# סדרת הנטר-פרו קפטן 8

# מערכות מתקדמות לגילוי פריצה ואזעקה

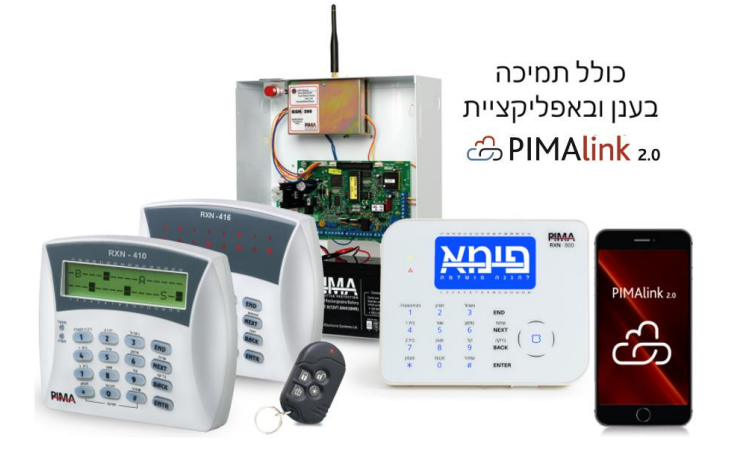

# מדריך למשתמש

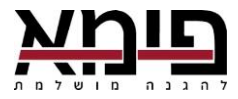

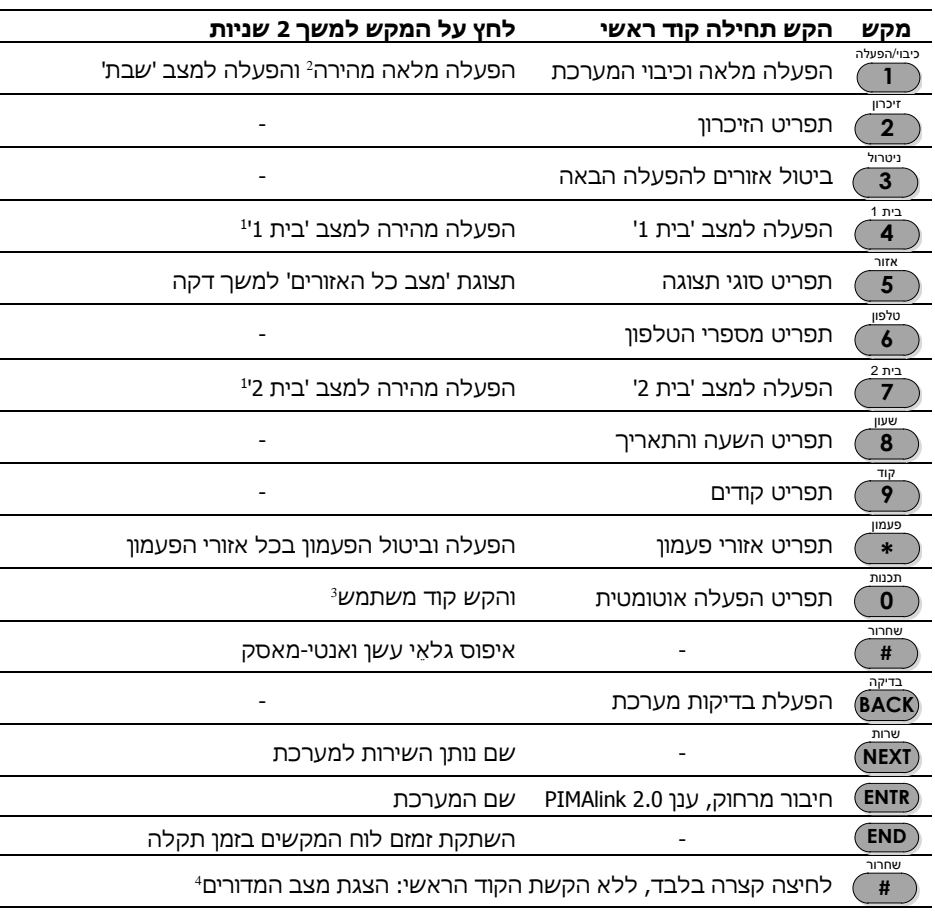

#### **מדריך מהיר<sup>1</sup>**

# קוד ראשי ראשוני: .5555 **יש להחליף את הקוד עם התקנת המערכת!**

1 ללוח מקשים -800RXN מספר תפריטים נוספים. ראו בעמ' [.41](#page-39-0)

2 נדרש תכנות טכנאי

בתנאי שלמשתמש הרשאת כניסה לתפריט  $^3$ 

למערכת עם מדורים <sup>4</sup>

#### **תוכן העניינים**

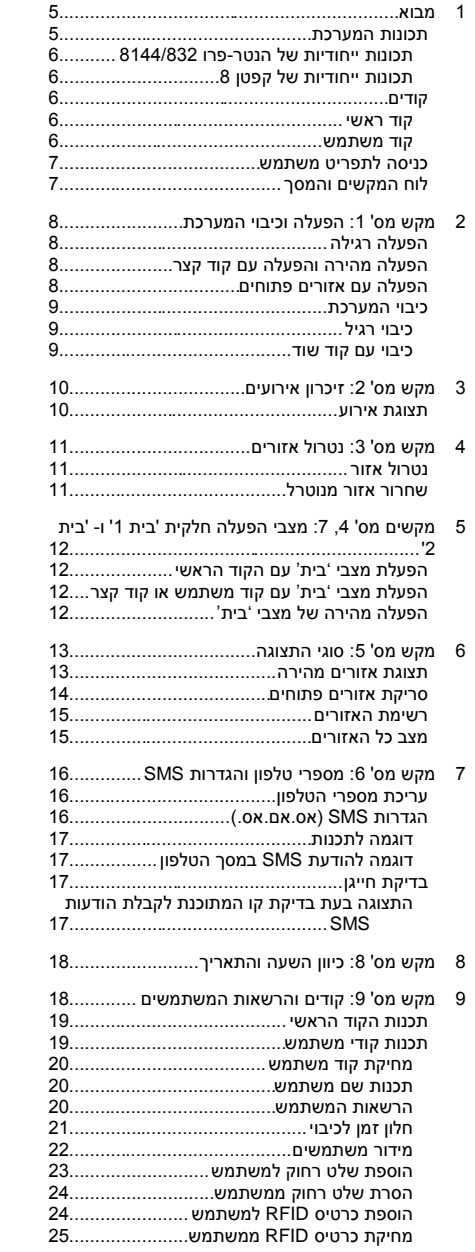

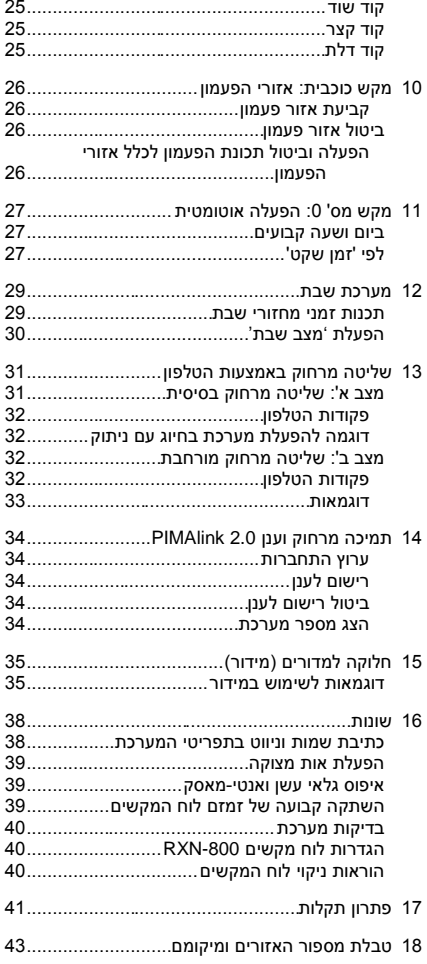

#### **סימנים במדריך ומושגים**

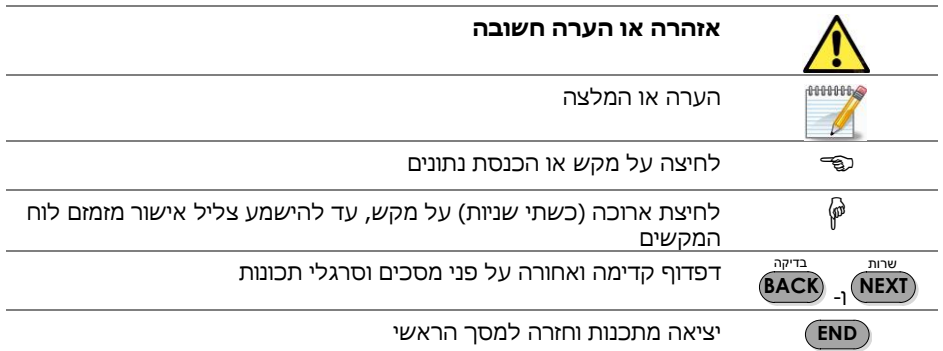

#### **הנחיות אבטחה**

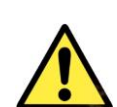

- **1( מייד בתום ההתקנה, יש להחליף את קוד ברירת המחדל הראשי של המערכת )5555(, כדי למנוע חדירה בלתי מורשית, הן באופן מקומי והן בחיוג מרחוק.**
- **2( כברירת מחדל, חסומה האפשרות של הטכנאי להטעין למערכת נתונים באמצעות הטלפון. בפעם הראשונה שהטכנאי צריך לעשות כן, יהיה עליך לאשר זאת בהקשת הקוד הראשי ופעמיים ENTR.**

# <span id="page-4-0"></span>**1 מבוא**

לקוחות נכבדים\*,

חברת פימא מערכות אלקטרונית בע"מ מברכת אתכם עם רכישת מערכת גילוי פריצה ואזעקה מסדרת הנטר-פרו, או קפטן .8 מערכות אלה הן מהמתקדמות והמתוחכמות בעולם בתחומן, ויחד עם זאת הן ידידותיות למשתמש וקלות לתפעול. ההבדל בין המערכות הוא במספר האזורים )גלאים( שלהן ובתכונות נוספות.

אפליקציית הענן 2.0 PIMAlink מאפשרת הפעלה ונטרול המערכת מרחוק, וקבלת הודעות אזעקה והודעות אחרות, כהודעות דחיפה )Push).

המתקין המקצועי הדריך אתכם בשימוש במערכת, אולם אנו ממליצים ללמוד ולהכיר את מדריך זה, כדי ליהנות מהיתרונות הרבים של שלה.

המערכת מורכבת מלוח בקרה, המותקן בקופסת מתכת מוגנת, לוחות מקשים עם מסך LCD לשליטה ולתצוגה, וגלאים שונים. ניתן לחבר אליה אביזרים כגון גלאים, מגנטים, ציוד אלחוטי, סירנות ולוח מקשים מוגן.

המערכת מופעלת על ידי מתח רשת החשמל ומגובה ע"י סוללה נטענת.

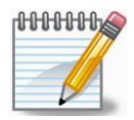

*כדי לספק את רמת האבטחה הגבוהה ביותר, יש לבדוק את מערכת האזעקה לפחות פעם בשבוע.*

## <span id="page-4-1"></span>תכונות המערכת

- הפעלה ותכנות קלים וידידותיים
- אפשרויות מגוונות של חלוקה למדורים )תתי-מערכות(.
- תקשורת מובנית למוקד אבטחה, הכוללת ארבע אפשרויות חיבור: טלפון קווי, משדר סלולארי )GSM), מוקד רשת/GPRS ורדיו )אלחוט(.
	- שלוש אפשרויות הפעלה: מלאה, 'בית 1', 'בית 2'.
	- הפעלה אוטומטית, כאשר המערכת מזהה שאין תנועה באזור מוגדר.
		- הפעלה פסיבית, בשעה קבועה מראש.
	- קודים ושלטים: קודי משתמש, כרטיסי קִרבה )RFID), שלטים אלחוטיים, קוד ראשי, קוד שוד, קוד דלת.
		- אפשרות לשליחת הודעות SMS הכוללות דיווחים מפורטים, כולל אזעקות, הפעלות, כיבויים ותקלות, דרך קו טלפון של בזק או משדר סלולארי.
			- בדיקות מקיפות בזמן אמת של אזורים, מתח החשמל, סוללה וקו הטלפון.
			- מספר מצבי תצוגה להצגה מהירה של האזורים ותצוגה כוללת של מצב האזורים, ייחודית למערכות פימא.
				- לוחות מקשים עם מסך LCD( -400/410/800RXN )ולוח מקשים ממוגן להתקנה חיצונית.
	- חלון זמן להגבלת כיבוי המערכת ע"י משתמשים (בהכנסת קוד או בשלט או בקורא קברה).  $\blacksquare$ 
		- אפשרות דיווח כפול לשני מוקדים.

\* הפניות בחוברת זו מנוסחות בחלקן בלשון זכר, מטעמי נוחות בלבד, ומיועדות לשני המינים כאחד.

- שליחת דיווח אירועים בפירוט מלא בטלפון רגיל וסלולארי, באלחוט וברשת.
	- ארבעה מספרי טלפון לחייגן הפרטי וארבעה מספרי טלפון למוקד.
		- חיוג על-ידי משדר סלולארי -200GSM למוקד ולטלפונים פרטיים.
- מנגנונים למניעת אזעקות שווא: התניית אזורים, מונה פולסים, קביעת רגישות אזור, ביטול אזור אוטומטי וקביעת אזורי מבחן.
	- רמות שונות של הרשאה לכל משתמש.
		- הגנת קווי הגלאים מפני קצר או נתק.
	- אפשרות לחיבור גלאים, מגנטים ושלטים אלחוטיים.
	- זיכרון של אירועים, כולל פירוט זמן, שם משתמש ושמות אזורים בחתך של סוגי האירועים.
		- מספר מנגנונים למניעת הכנה לפריצה וחבלה במערכת.

#### <span id="page-5-0"></span>תכונות ייחודיות של הנטר-פרו 8144/832

- מערכת משולבת של 144/32 אזורים קוויים, 32/24 גלאים אלחוטיים ו- 24 שלטים או לוחות מקשים אלחוטיים<sup>5</sup>.
	- עד 16 מדורים )תתי מערכות(.
	- 144/32 קודי משתמש ואפשרות להוספת מספר זהה של כרטיסי קרבה )RFID).
		- מערכת שבת מאושרת ע"י "משמרת השבת".
		- שליטה טלפונית מרחוק על המערכת ועל יציאות המערכת.

## <span id="page-5-1"></span>תכונות ייחודיות של קפטן 8

- 8 עד 16 אזורים.
- עד 4 מדורים (תתי מערכות).  $\bullet$
- ניתן לחבר למערכת 8 לוחות מקשים.
- 30 קודי משתמש ואפשרות להוספת 30 כרטיסי קרבה )RFID).
	- זיכרון של 160 אירועים אחרונים, מתוכם 128 לא מחיקים.

## <span id="page-5-2"></span>קודים

#### <span id="page-5-3"></span>קוד ראשי

הקוד הראשי הוא קוד מיוחד, המאפשר גישה לכל תפריטי המשתמש ותכנות כל הנתונים כגון, מספרי הטלפון, קודים וכיוון השעה. לא ניתן לשנות את הקוד הראשי בכניסה לתפריט עם קוד משתמש, אלא רק עם הקוד הראשי.

#### <span id="page-5-4"></span>קוד משתמש

קוד משתמש ניתן לכל משתמש בנפרד. הקוד מאפשר דריכה וכיבוי המערכת, וכניסה לתפריט המשתמש )בכפוף להרשאות. ראה בהמשך(.

5 מימוש חלק מהתכונות כרוך ברכישת אביזרים נוספים.

## <span id="page-6-0"></span>כניסה לתפריט משתמש

קיימות שתי אפשרויות בהקשת קוד משתמש )האפשרויות הללו נקבעות ע"י הטכנאי(:

 אפשרות א': הקשת הקוד גורמת להפעלה או כיבוי המערכת. במקרה זה, כדי להיכנס לתפריט המשתמש, יש ללחוץ ולהחזיק את המקש 'אפס' כשתי שניות, ואז להקיש קוד המשתמש:

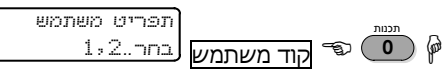

אפשרות ב': הקשת הקוד מציגה את תפריט המשתמש (בכפוף להרשאות. ראה בהמשך).

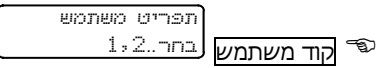

# <span id="page-6-1"></span>לוח המקשים והמסך

הפעלה, כיבוי ותכנות המערכת נעשים באמצעות לוח המקשים. מעל כל מקש רשום התפריט שלו, למשל, מעל מקש רשום 'בית 1' - מקש זה משמש להפעלת מצב 'בית 1' )ראו בהמשך(. **4** 1

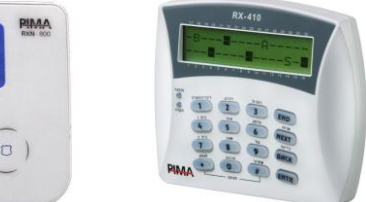

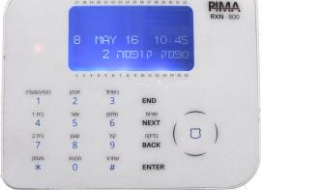

תמונה 1. לוחות מקשים RXN-410 (ימין) ו- RXN-800 עם מסך LCD

על המסך מוצגים השעה, התאריך ומידע על אזורי המערכת, תקלות, זיכרון אירועים, ועוד. כדי לבצע פעולות תכנות ושינוי נתונים, יש להיכנס לתפריט המשתמש, ע"י הקשת הקוד הראשי או קוד משתמש. לאחר הכניסה לתפריט, לחיצה על מקש מוליכה לתפריט או לפעולה שלו, בהתאם למה שכתוב מעליו. למערכת ניתן לחבר עד 8 לוחות מקשים.

מספר מקשים מאפשרים פעולות מסוימות, ע"י לחיצה ארוכה )כשתי שניות(, עד להישמע צפצוף אישור (במידה והזמזם לא מושתק), ללא צורך בהקשת קוד ראשי. ראו פירוט המקשים בעמ' 2. לפעולות מיוחדות ב- 800-RXN, ראו עמ' 40.

קיימים כמה לוחות מקשים עם מסך LCD:

- .1 -400RXN: לוח מקשים עם תצוגה של שתי שורות, 16 תווים בכל שורה. גודל מסך 1.5X6 ס"מ. קיים בצבעי תצוגה כחול וירוק.
	- .2 -410RXN: לוח מקשים זהה עם מסך 2.3X9.7 ס"מ.
		- .3 -800RXN: לוח מקשים עם לחצני מגע.

# <span id="page-7-0"></span>**2 מקש מס' :1 הפעלה וכיבוי המערכת**

# <span id="page-7-1"></span>הפעלה רגילה

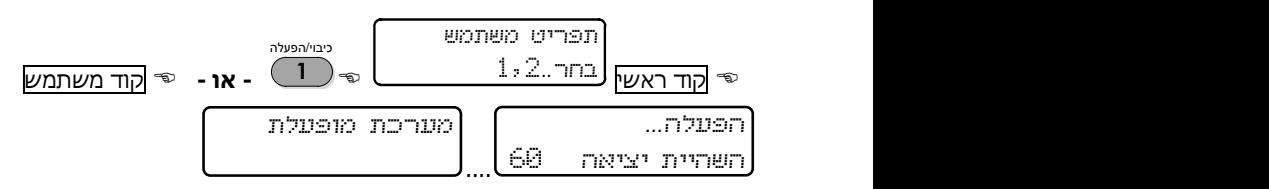

הפעלה רגילה היא הפעלה, כשכל האזורים המידיים סגורים, למעט אזורים עם השהיה )למשל, דלת הכניסה): בתצוגת אזורים 'מהירה', לא מופיע סימן מרובע לאזור פתוח ■, אלא קו אמצעי (−י). בתצוגת 'סריקת אזורים פתוחים', לא מופיע חיווי על אזור פתוח )'OP)', כמו בדוגמה הבאה, עם גלאי

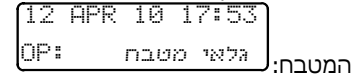

לאחר ההקשה, תחל נורית 'מופעל' הירוקה בלוח המקשים להבהב, יישמעו צפצופים מזמזם הלוח, ותוצג ספירה לאחור, שהיא השהיית היציאה. בסיום הספירה לאחור, המערכת תופעל: נורית 'מופעל' תידלק קבוע, ייפסקו הצפצופים, בתצוגה תופיע ההודעה 'מערכת מופעלת', ולאחריה תופיע התצוגה הרגילה עם התאריך והשעה.

ניתן להפעיל ולכבות את המערכת גם עם שלט רחוק ואביזר RFID.

# <span id="page-7-2"></span>הפעלה מהירה והפעלה עם קוד קצר

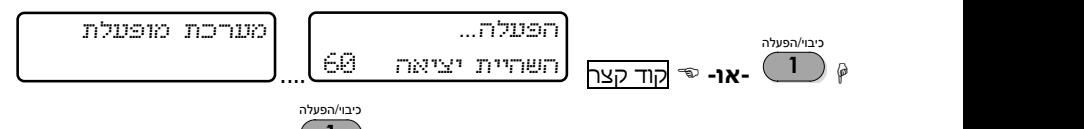

הפעלה מהירה נעשית ע"י לחיצה ארוכה על המקש , עד לשמיעת צליל אישור מלוח **1** המקשים. מייד לאחר מכן מתחילה השהיית היציאה. האפשרות של הפעלה מהירה מחייבת תכנות על-ידי הטכנאי.

גם במצבי 'בית' קיימת האפשרות להפעלה מהירה. ראה עמ' 12.

'קוד קצר' הוא קוד בן שתי ספרות, המאפשר הפעלת המערכת (בלבד) ללא קוד משתמש. השהיית היציאה מתחילה מייד לאחר הקשת הקוד.

# <span id="page-7-3"></span>הפעלה עם אזורים פתוחים

ראה אזהרה בעמ' [.11](#page-10-0)

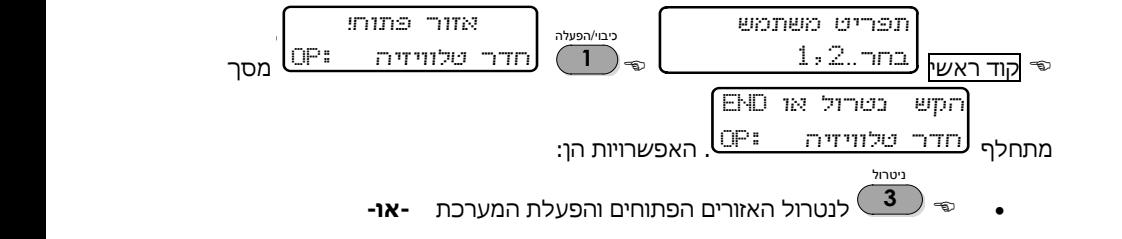

לביטול ההפעלה **END**

כאשר מנסים להפעיל את המערכת כשאחד האזורים ללא השהייה פתוח, משמיע זמזם לוח המקשים צפצופים מהירים, ובתצוגה מוצג האזור הפתוח והודעת האזהרה "אזור פתוח! הקש נטרול או END", במסכים מתחלפים. בתחתית המסך יוצגו מספרי ושמות האזורים הפתוחים. אזורי השהייה .<br>ניטרול

 $\ell$ פתוחים, כמו דלת הכניסה, לא יופיעו. האפשרויות הו, נטרול האזורים הפתוחים, בהקשה על **3**

והפעלת המערכת, או ביטול ההפעלה, בהקשה על . ניתן אז לסגור את האזור/ים הפתוח/ים **END** ולדרוך את המערכת.

אם לא מקישים על שום מקש, המערכת תופעל לאחר כ- 30 שניות, אבל תפעיל מייד את האזעקה.

## <span id="page-8-0"></span>כיבוי המערכת

<span id="page-8-1"></span>כיבוי רגיל

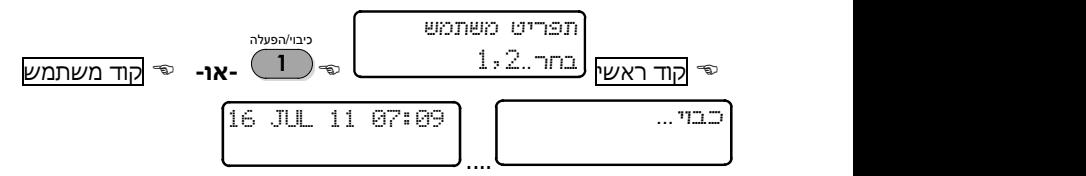

אם המערכת אינה נכבית, ייתכן שהמשתמש מנסה לכבות את המערכת מחוץ לחלון הזמן לכיבוי שלו. ראה הסבר בעמ' [.21](#page-20-0)

#### <span id="page-8-2"></span>כיבוי עם קוד שוד

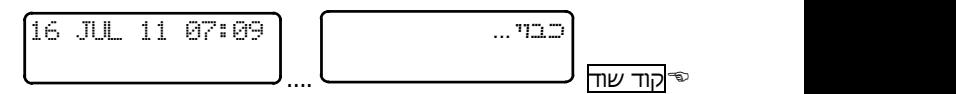

קוד 'שוד' הינו קוד לכל מצב, בו המשתמש מאולץ לנטרל את המערכת תחת איום. הקשת הקוד מכבה את המערכת, אבל גם גורמת לשליחת אות מצוקה שקט למוקד (אם מחוברים למוקד), ללא הפעלת הסירנות, וכן לחיוג אזעקה למספרי הטלפון.

הקוד פעיל גם כשהמערכת לא דרוכה.

# <span id="page-9-0"></span>**3 מקש מס' :2 זיכרון אירועים**

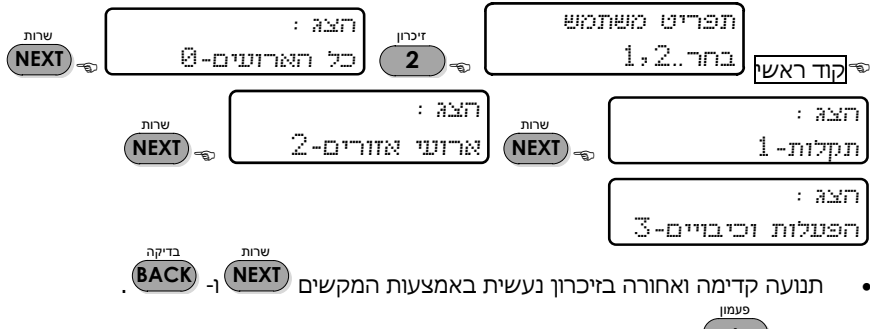

- הקש למעבר מהיר בקפיצות של 10 אירועים קדימה. **\***  $\overline{\phantom{a}}$
- הקש למעבר מהיר בקפיצות של 10 אירועים אחורה. **#**

המערכת שומרת את הפעולות והאירועים האחרונים בזיכרון, בסדר כרונולוגי. דוגמאות לאירועים הנרשמים בזיכרון המערכת: הפעלה, כיבוי, אזעקות, תקלות, שינויי קודים, שינוי השעון, נטרול אזורים. האירוע המופיע ראשון הוא האירוע האחרון שהתרחש. מספר האירועים הנשמרים בזיכרון המערכת הוא:

- בהנטר-פרו :832 500 אירועים
- בהנטר-פרו :8144 999 אירועים
	- בקפטן :8 160 אירועים

את האירועים בזיכרון ניתן להציג בתצוגה מתגלגלת של כל האירועים, או בתצוגה נפרדת של תקלות, אירועי אזורים והפעלות וכיבויים. כדי לראות את האירועים, יש להקיש על מקש לפי התצוגה **ENTR** הרצויה. ראה דוגמה בסעיף הבא. בתוך כל תצוגה, הקשה על אחת הספרות 0 - 3 מעבירה לתצוגה המתאימה. ראה באיור למעלה.

# <span id="page-9-1"></span>תצוגת אירוע

האירועים בזיכרון מוצגים בשתי שורות: בשורה הראשונה מופיע המספר הסידורי של האירוע בזיכרון, תאריך ושעת האירוע. בשורה השנייה מוצג תיאור האירוע והאזור בו הוא התרחש, או כל אירוע אחר.

בתצוגת אירועי אזורים, בנוסף למסך עם תיאור האירוע ומספר האזור, מופיע לסירוגין מסך נוסף ובו שם האזור. להלן דוגמה לארוע ביטול אזור ,18 ששמו "מחסן קטן".

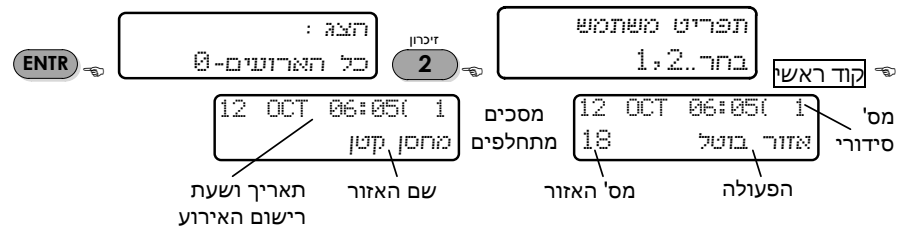

# <span id="page-10-0"></span>**4 מקש מס' :3 נטרול אזורים**

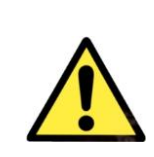

- *אזור מנוטרל )מבוטל( לא מפעיל את האזעקה ולכן פוגע בביטחון האזורים המאובטחים. יש להשתמש בתכונה זו, רק במקרה של תקלה, ורק לזמן המינימלי הנדרש לתיקונה*
	- *מומלץ להיוועץ בטכנאי לפני שימוש בתכונה זו*
	- *נטרול אזור תקף להפעלה אחת בלבד של המערכת. האזור משתחרר )חוזר למצב פעיל( אוטומטית, כשהמערכת מכובית*

<span id="page-10-1"></span>נטרול אזור

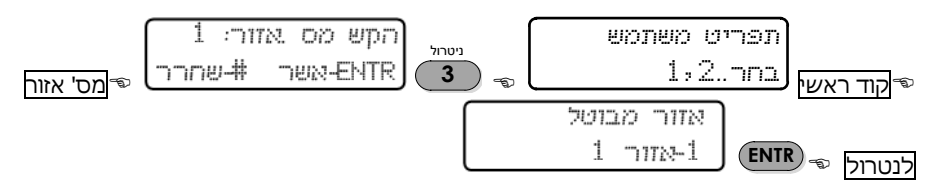

נטרול ידני של אזורים נעשה, למשל, במקרה של תקלת אזור, עד לתיקונה. אזור שלא נדרשת בו יותר אבטחה, יכול להיות מבוטל באופן קבוע ע"י הטכנאי.

## <span id="page-10-2"></span>שחרור אזור מנוטרל

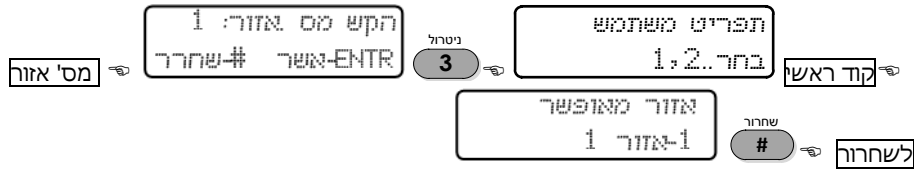

.<br>שחרור

כדי להחזיר אזור למצב פעיל )לשחרר אותו(, יש לחזור על תהליך הביטול ולהקיש על מקש באזור המבוטל - תוצג ההודעה "אזור מאופשר", עם פרטי האזור. **#**

דרך נוספת לשחרור אזור מנוטרל: הפעל וכבה את המערכת. כיבוי המערכת משחרר את האזורים המנוטרלים.

# <span id="page-11-0"></span>**5 מקשים מס' ,4 :7 מצבי הפעלה חלקית 'בית 1' ו- 'בית 2'**

במצבי ההפעלה 'בית 1' ו - 'בית 2', רק חלק מהאזורים מופעלים, ואחרים לא. המשמעות היא, שכניסה לאזורים המופעלים תגרום לאזעקה, ואילו כניסה לאזורים הלא מופעלים באותה עת, לא תגרום לאזעקה. במצבי 'בית' משתמשים בשעות הלילה, או להבחנה בין גלאים חיצוניים לפנימיים.

אין הבדל בין מצב 'בית 1' ל 'בית 2', למעט האזורים הפעילים בכל מצב.

<span id="page-11-1"></span>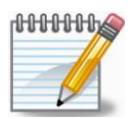

*הטכנאי יכול לבטל את ההשהיה במצבי 'בית', כלומר, שהפעלת המערכת לאחר הקשת הקוד תהייה מיידית.*

# <span id="page-11-2"></span>הפעלת מצבי 'בית' עם הקוד הראשי

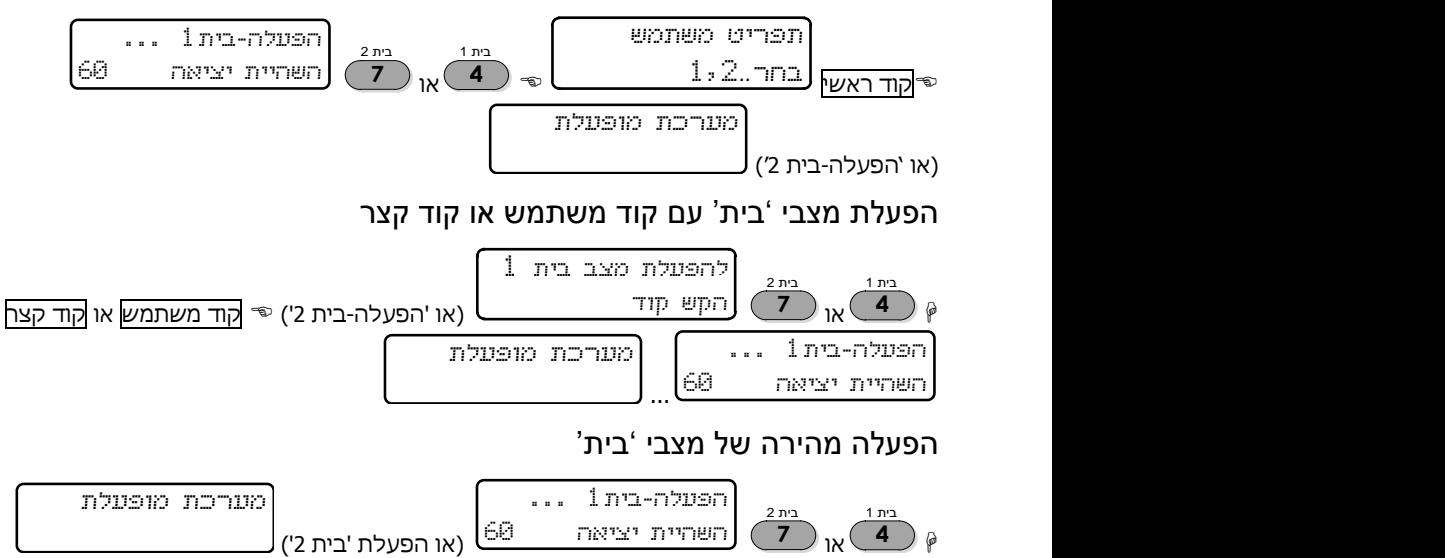

<span id="page-11-3"></span>שימוש בהפעלה מהירה למצבי 'בית', מחייב תכנות טכנאי.

# <span id="page-12-0"></span>**6 מקש מס' :5 סוגי התצוגה**

קיימים ארבעה סוגי תצוגה המערכות הנטר-פרו וקפטן :8 'תצוגת אזורים מהירה', 'סריקת אזורים פתוחים', 'בטל תצוגת אזורים' ו'מצב כל האזורים'. בנוסף, קיימות תצוגות של מידע, למשל פרטי האזורים ואזורי הפעמון, שמוצגות למשך כדקה. דוגמאות של כמה מסוגי התצוגה, מופיעות בהמשך.

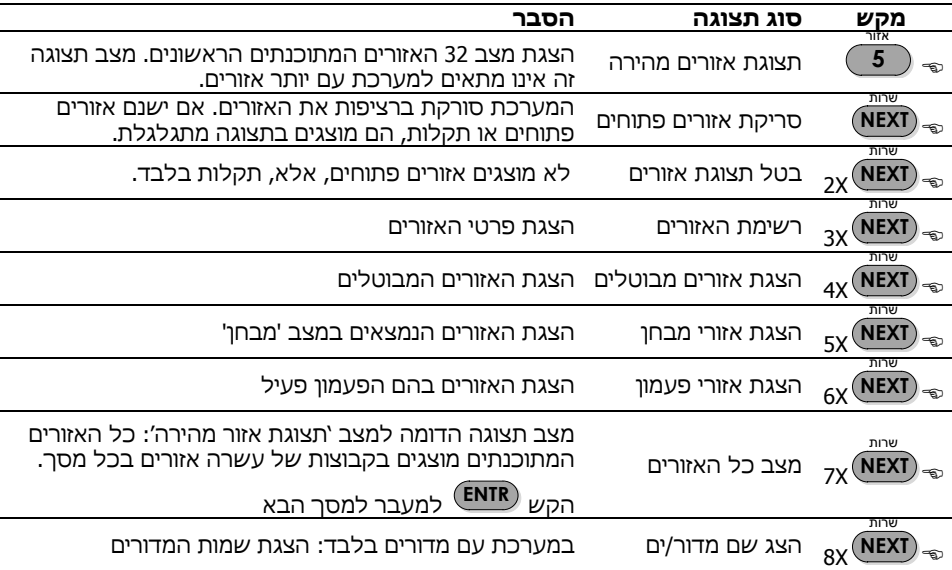

להלו פירוט תפריטי התצוגה. ע"פ הסדר. יש להקיש תחילה ≌<mark>הוד ראשי</mark>

## <span id="page-12-1"></span>תצוגת אזורים מהירה

במצב תצוגה זה, מידע על כל אזור מוצג באותיות וסימנים. מספרי האזורים, הם המספרים המודפסים מסביב לחלון התצוגה. התאריך והשעה מופיעים רק כאשר מתוכנתים פחות מ- 16 אזורים.

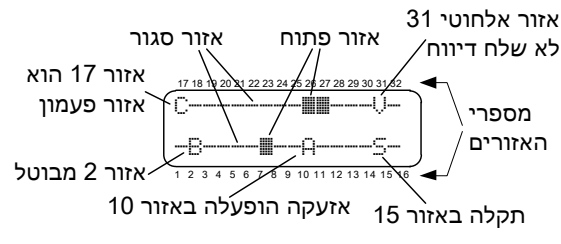

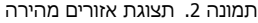

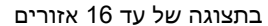

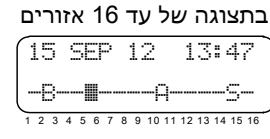

להלן האותיות והסימנים ב'תצוגת אזורים מהירה'. בכל תקלה והתרעה יש להודיע מייד לטכנאי, מחשש לפגיעה בבטחון המערכת:

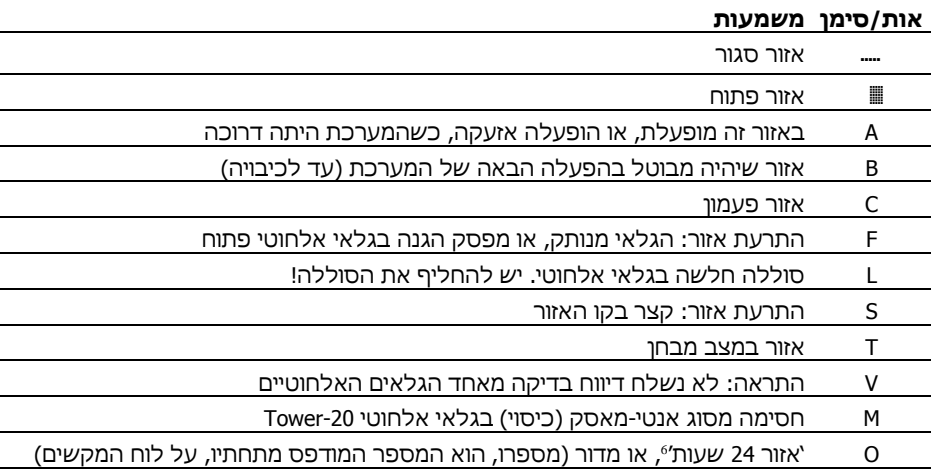

## <span id="page-13-0"></span>סריקת אזורים פתוחים

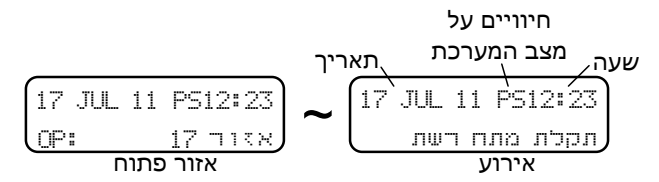

תמונה .3 תצוגת סריקת אזורים פתוחים עם מסכים מתחלפים

במצב תצוגה זה, בשורה העליונה מוצגים השעה והתאריך, ובניהם מופיעות אותיות באנגלית המתארות את מצב המערכת:

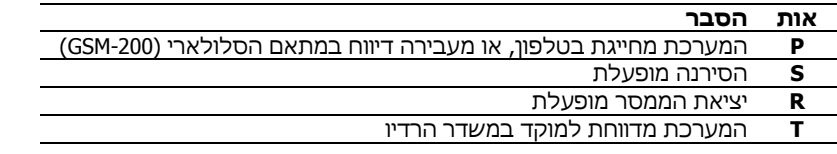

בשורה התחתונה מוצג מצב המערכת, כולל תקלות ומצב האזורים**. בכל מקרה של תקלה, יש לפנות מייד לטכנאי!**

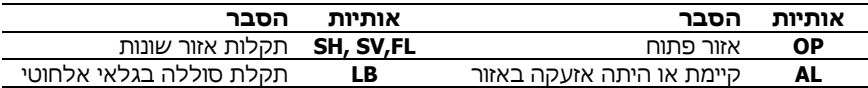

מפעיל את האזעקה כשהוא נפתח, גם כשהמערכת כבויה <sup>6</sup> אזור ש

#### <span id="page-14-0"></span>רשימת האזורים

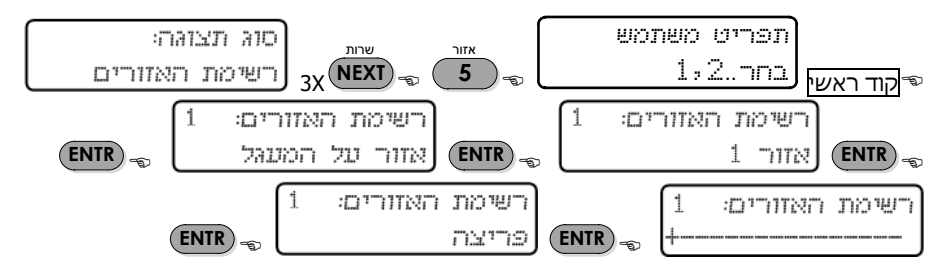

המידע המוצג על כל אזור במצב זה הוא:

- שם האזור (מתוכנת ע"י הטכנאי)
- מיקום האזור. אזורים 1 8 נמצאים על המעגל החשמלי של המערכת
	- מדורי האזור, כלומר, לאיזה מדור/ים משויך האזור
- סוג האזור, נתון שמשפיע על תגובת האזור באזעקה )מתוכנת ע"י הטכנאי(

# <span id="page-14-1"></span>מצב כל האזורים

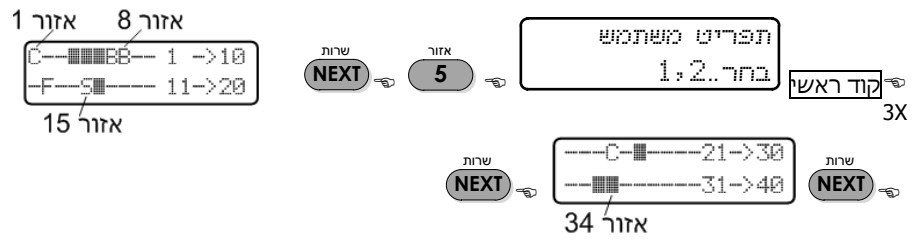

במצב תצוגה זה, מוצגים בכל מסך 20 אזורים בשתי שורות. בשורה של האזורים 11 - 20 באיור למעלה, האזור הראשון משמאל הוא ,11 השני הוא ,12 וכו'. האחרון הוא אזור .20

האותיות והסימנים זהים לתצוגת 'אזורים מהירה'. ראה הסבר בעמ' [.13](#page-12-1)

מעבר בין מסכים, נעשה בלחיצה על או . **NEXT BACK** .<br>ישרות בדיקה

# <span id="page-15-0"></span>**7 מקש מס' :6 מספרי טלפון והגדרות SMS**

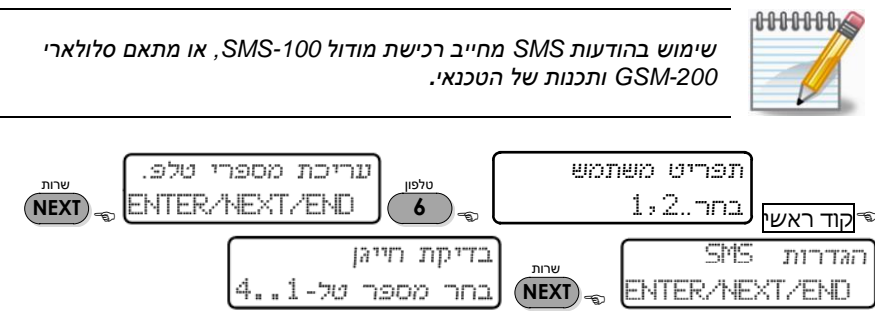

בתפריט זה נקבעים מספרי הטלפון לחיוג בזמן אזעקה ולדיווחים אחרים. ישנם שלושה תפריטי משנה: עריכת מספרי טלפון, הגדרות SMS( אס.אם.אס.( ובדיקת חייגן.

בזמן אזעקה, החייגן שמחייג למנויי הטלפון, יפסיק לנסות להתקשר במקרים הבאים:

- הושלמו כל החיוגים )שתי הודעות טלפוניות לכל משתמש(
	- המערכת כובתה
- במערכות הנטר-פרו בלבד: מתן פקודת הפסקת חיוגים מרחוק בטלפון

## <span id="page-15-2"></span><span id="page-15-1"></span>עריכת מספרי הטלפון

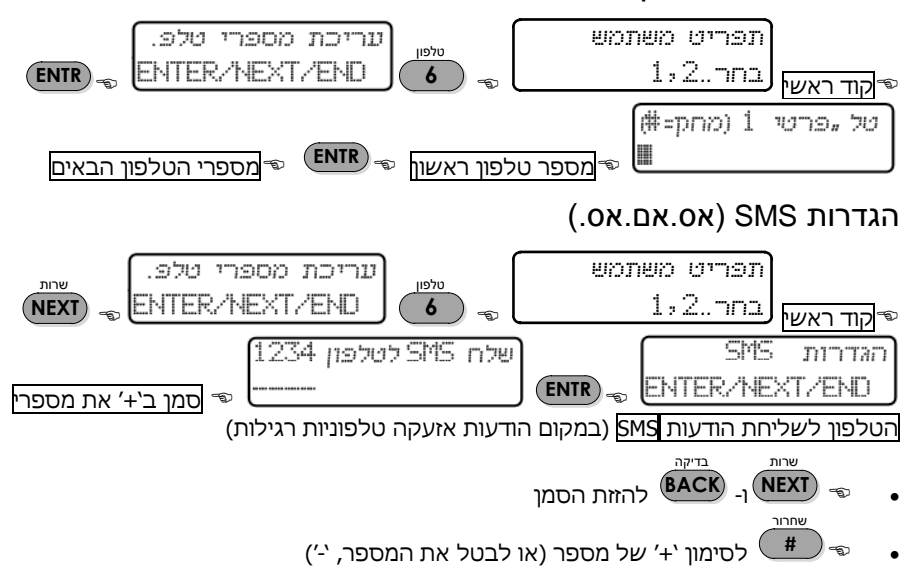

במסכים אלה מגדירים, לאיזה מהטלפונים המתוכנתים, יישלחו הודעות SMS על אזעקות ותקלות. מספר טלפון שמתוכנת לקבלת הודעות SMS לא יקבל אזעקות קוליות.

#### <span id="page-16-0"></span>דוגמה לתכנות

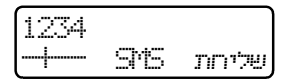

בסימון '+' מתחת לספרה 2, המערכת תשלח רק הודעות SMS לטלפון המתוכנת מס' 2. שאר מספרי הטלפון יקבלו אזעקות קוליות.

#### <span id="page-16-1"></span>דוגמה להודעת SMS במסך הטלפון

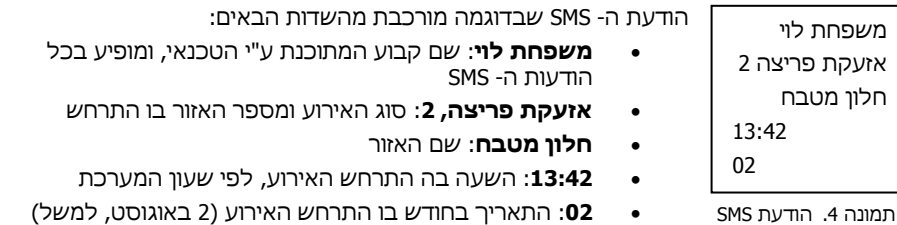

## <span id="page-16-2"></span>בדיקת חייגן

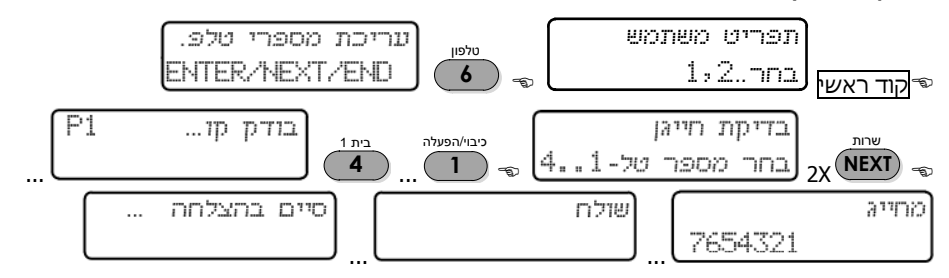

בתפריט זה נבדק חיוג המערכת למספרי הטלפון המתוכנתים. הקשה על המספר 1 - ,4 תגרום למערכת לחייג למספר הטלפון המתאים. אם לא מתקבלת שיחה, יש לבדוק את המספר המתוכנת. אם המספר נכון וקו הטלפון תקין, יש לפנות לטכנאי.

## <span id="page-16-3"></span>התצוגה בעת בדיקת קו המתוכנת לקבלת הודעות SMS

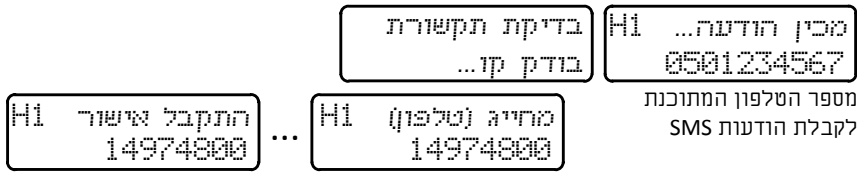

מספר הקשור בשליחת הודעות SMS

# <span id="page-17-0"></span>**8 מקש מס' :8 כיוון השעה והתאריך**

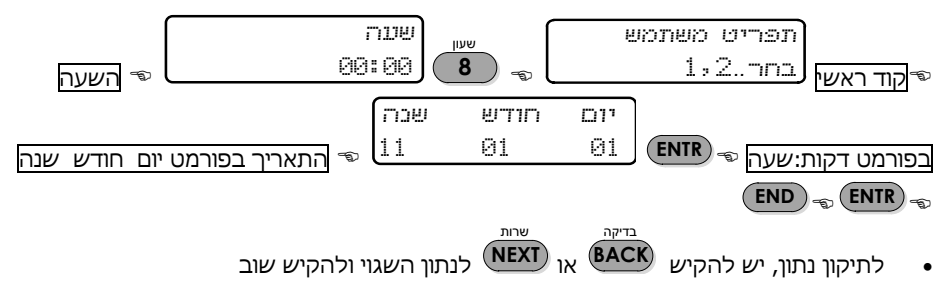

השעה והתאריך, מלבד היותם מוצגים כל הזמן בלוח המקשים, משמשים גם לשורה של פעולות, כמו רישום בזיכרון של כל הפעולות, הפעלה אוטומטית, ועוד. המידע שבזיכרון, כולל זמני האירועים, חשוב ביותר עבור הטכנאי ועבור מעקב אחר פעילות המערכת.

- <del>√∏ ∬ ∬ ∬ ∬</del>
- *כדי להבטיח תפקוד תקין של מערכת האזעקה, חשוב שהשעון יהיה תמיד מכוון.*
- *אם המערכת מחוברת לענן 2.0 PIMAlink, עדכון השעה והתאריך מתבצעים באופן אוטומטי.*

# <span id="page-17-1"></span>**9 מקש מס' :9 קודים והרשאות המשתמשים**

קוד הינו מספר בן 4 - 6 ספרות )חוץ מ'קוד קצר'(, המיועד להפעלה וכיבוי המערכת, והמאפשר גישה לתפריט המשתמש. במערכות הנטר-פרו 8144/832 ניתו לתכנת 144/32 (בהתאם) קודי משתמש וכרטיסי RFID, ו- 24 שלטים אלחוטיים. במערכת קפטן 8 ניתן לתכנת 30 קודי משתמש, 30 כרטיסי RFID, ו- 24 שלטים אלחוטיים.

כל הקודים מוסווים ככוכביות ולא ניתן לראות אותם לאחר שתוכנתו.

הגישה של משתמש לתפריטי המערכת השונים והאפשרות לביצוע תכנותים, כפופה להרשאות שלו. ראה בהמשך, בעמ' 20.

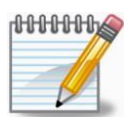

*אם מנסים לתכנת קוד שכבר קיים במערכת, תוצג ההודעה "קוד שגוי".*

### <span id="page-18-0"></span>תכנות הקוד הראשי

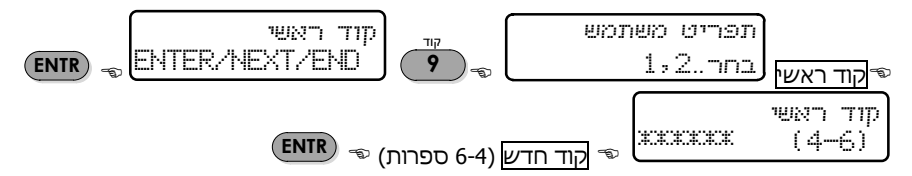

הקוד הראשי הוא קוד משתמש מיוחד, המאפשר גישה לכל מסכי תפריט המשתמש, ותכנות כל הנתונים, כולל שינוי הקוד הראשי עצמו.

<span id="page-18-1"></span>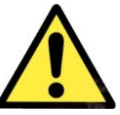

*ברירת המחדל של הקוד ראשי היא .5555 כדי לשמור על בטחון המערכת, יש לשנות קוד זה מייד לאחר ההתקנה.*

#### תכנות קודי משתמש

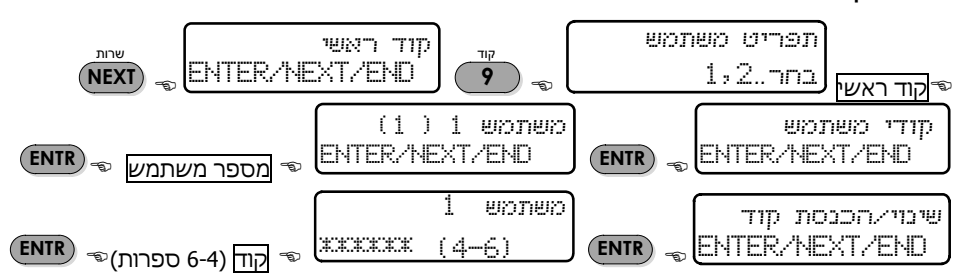

קוד משתמש ניתן באופן נפרד לכל משתמש. כך ניתן לדעת אילו פעולות ביצע המשתמש, ולתת לו הרשאות ייחודיות. לכל קוד משתמש ניתן לתכנת שם, חלון זמן לכיבוי המערכת, שיוך למדור אחד או יותר, הרשאות והגבלות. כאמור, במערכת ההנטר-פרו 8144/832 ניתן לתכנת 144/32 קודי משתמש. במערכת קפטן 8 ניתן לתכנת עד 30 קודי משתמש.

NTER

משתמש יכול להיכנס לתפריט 'קודי משתמש', רק אם יש לו הרשאה מתאימה )ראה עמ' [20\(](#page-19-2). אם אינו מורשה, המערכת תציג הודעת "גישה נידחת. הקש END"

הסימנים K,\* , A במסך קוד המשתמש, מראים מה מתוכנת לאותו המשתמש:

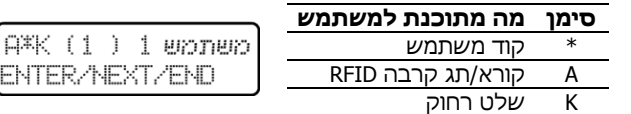

#### <span id="page-19-0"></span>מחיקת קוד משתמש

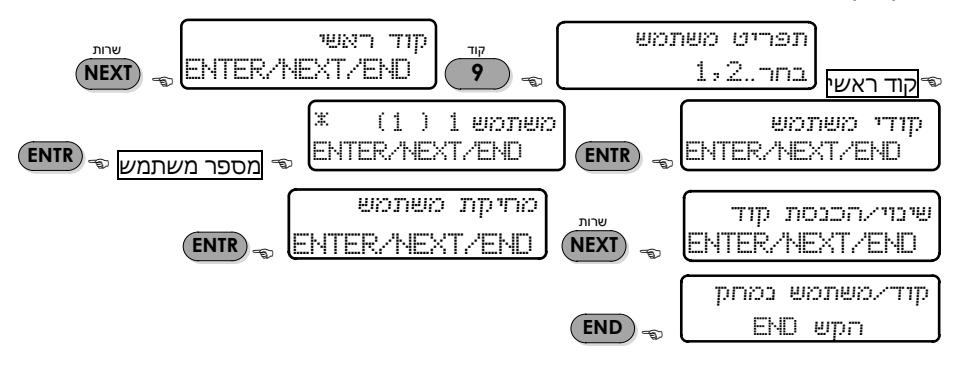

מחיקת קוד משתמש תגרום למחיקת כל הנתונים של המשתמש. לאחר המחיקה לא תופיע הכוכבית ממסך המשתמש.

#### <span id="page-19-1"></span>תכנות שם משתמש

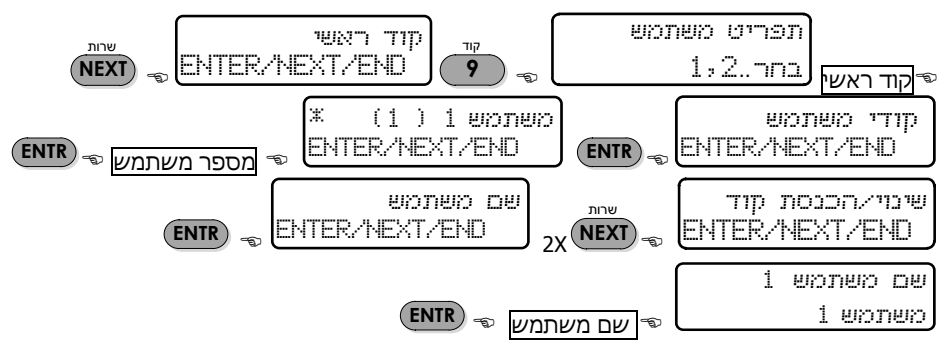

שם משתמש יכול להיות בו 8 אותיות או ספרות. הנחיות לכתיבת שמות, ראה עמ' 38. כל הפעלה וכיבוי נשמרים בזיכרון עם שם המשתמש.

#### <span id="page-19-2"></span>הרשאות המשתמש

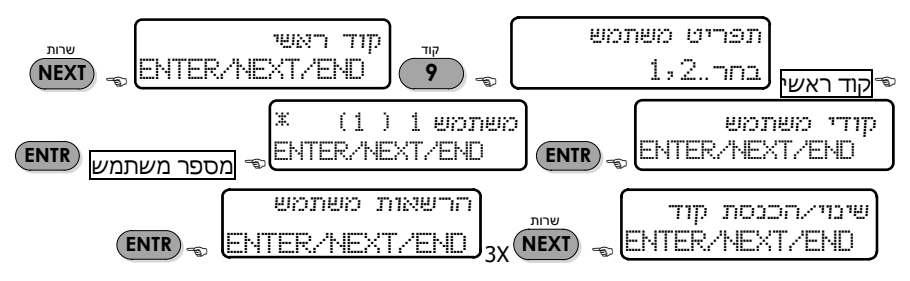

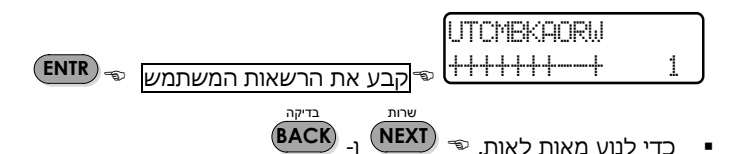

 כדי לשנות את הסימן מ '-' ל '+', ולהפך, **#**

7 במסך זה נקבעות הרשאות המשתמש לתכנות וביצוע פעולות שונות, ולכיבוי המערכת . כל אות במסך מייצגת פעולה, שיש להגדיר אם המשתמש יהיה מורשה לבצע אותה, או לא. סימון '+' מתחת לאות נותן הרשאה למשתמש לבצע את הפעולה. לביטול הרשאה, יש לסמנה '-'.

.<br>שחרור

משתמש לא יכול להיכנס לתפריט, שאין לו הרשאה לבצע בו פעולה. ניסיון כזה יגרום להודעת דחייה, "גישה נדחית !!! הקש END". כברירת מחדל, משתמש חדש מורשה לבצע את כל הפעולות, למעט שליטה מרחוק בטלפון וקבלת הודעות SMS. מספר המשתמש המתוכנת מופיע במסך, מימין.

להלן פירוט ההרשאות:

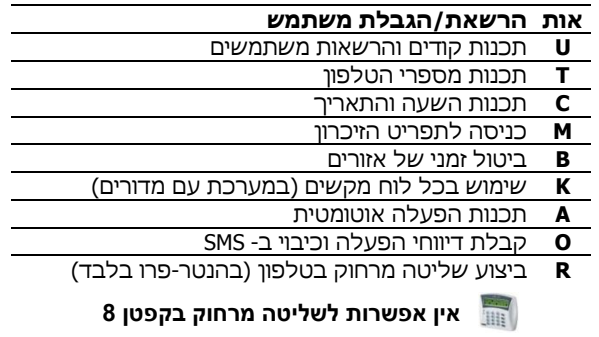

**W** כדי לכבות את המערכת עם תג/קורא קרבה RFID, המשתמש חייב להקיש גם קוד משתמש.

<span id="page-20-0"></span>חלון זמן לכיבוי

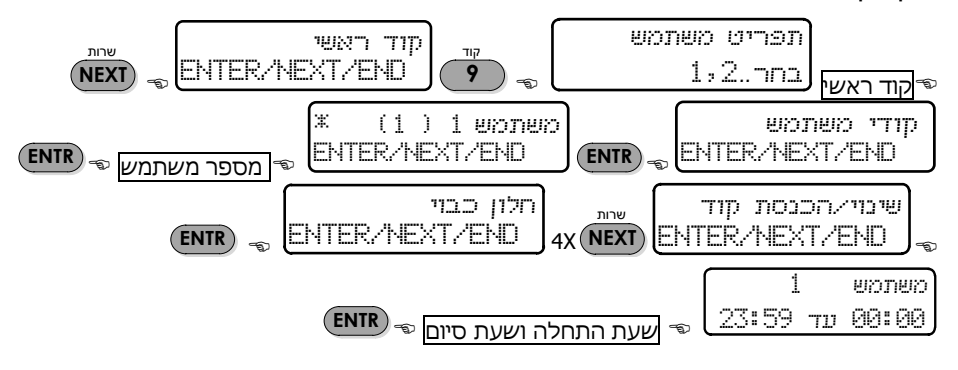

מומלץ להיוועץ בטכנאי בקביעת ההרשאות <sup>7</sup>

חלון זמן לכבוי היא אפשרות להגדיר פרק זמן במשך היממה, שרק בו המשתמש יוכל לכבות את המערכת. מחוץ לחלון הזמן הזה, המשתמש לא יכול לבצע את פעולת הכבוי. בניסיון לכיבוי המערכת מחוץ לחלון הזמן, תוצג ההודעה "*גישה נדחית !!! הקש END*".

אין כל הגבלה על המשתמשים, להפעיל את המערכת בכל זמן.

#### דוגמה

20 вкопвко 88:38 TS 87:88

 משתמש מס' 20 יכול לכבות את המערכת, רק בין השעות 07:00 עד 08:30 בבוקר. אם ינסה לכבות את המערכת בכל שעה אחרת, תוצג ההודעה "גישה נדחית !!! הקש END "והמערכת תישאר דרוכה.

<span id="page-21-0"></span>מידור משתמשים

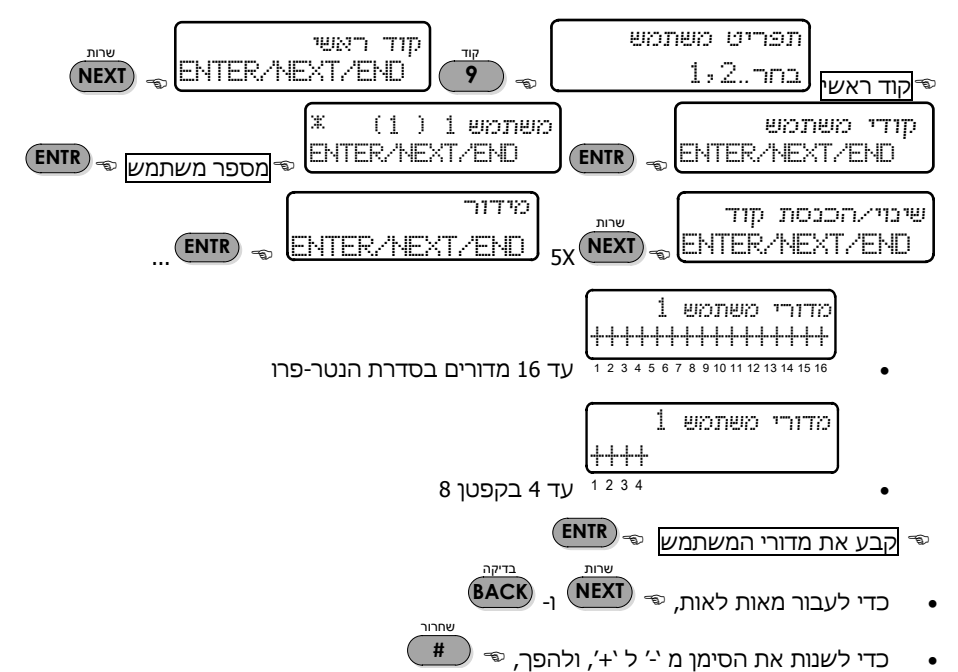

מידור משתמשים קובע אילו מדורים )האזורים שלהם( רשאי כל משתמש להפעיל ולכבות, ואיזה לא. הוא קיים רק במערכות המחולקות למדורים )ראה עמ' [34\(](#page-33-0). אם המערכת שלך אינה מחולקת למדורים, אין למסך זה משמעות.

סימון '+' מעל למספר מדור, מאפשר למשתמש להפעיל ולכבות את אזורי אותו מדור. לביטול הרשאה, יש לסמנה '-'. ניתן לאפשר למשתמש להפעיל ולכבות מדור אחד, או יותר. מספרי המדורים, הם המספרים המודפסים מתחת לחלון התצוגה.

### <span id="page-22-0"></span>הוספת שלט רחוק למשתמש

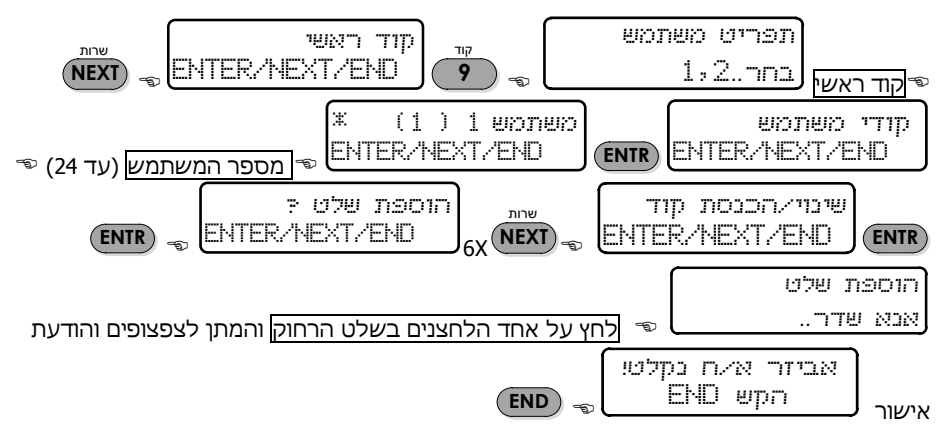

ניתן להפעיל ולכבות את המערכת ולבצע פעולות נוספות, באמצעות שלט רחוק. השלט מכיל ארבעה לחצנים: 'הפעלה', 'כיבוי', 'בית 1', ו'הפעלת יציאה'. כן ניתן לשלוח באמצעות השלט אזעקת 'מצוקה' ולהפעיל את מצב 'בית 2'. ראה התמונות הבאות.

לאחר הגדרת שלט רחוק למשתמש, תופיע האות 'K 'במסך קוד המשתמש:

למשחמש 1 1 umnum  $(1)$ מוגדר שלט רחוק ENTER/NEXT/END

כאשר מקישים במסך "הוספת שלט. אנא שדר", המערכת מחכה ללחיצה על כפתור **ENTR**כלשהו בשלט הרחוק. לאחר שהאות מהשלט נקלט, מופיעה הודעת אישור.

שימוש בשלט רחוק מחייב רכישה של מרחיב אלחוטי WN-O/I, איתו ניתן להשתמש ב- 24 שלטים. ניתן לתכנת את המערכת, כך שבעת הפעלתה עם שלט רחוק או מפתח, תשמיע הסירנה צליל אישור קצר.

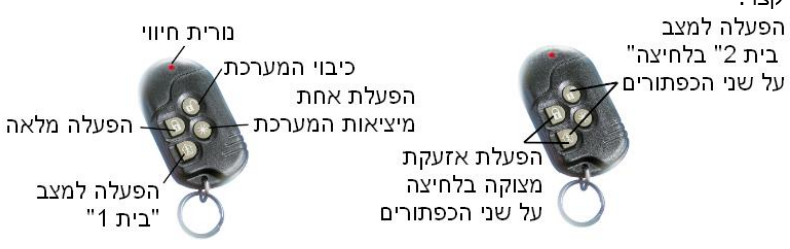

תמונה 5. שלט רחוק מדגם MCT-234

# תמונה 6. קורא קרבה RD-200

8 טכנולוגיית תקשורת לטווח קצר, המאפשרת הפעלה וכיבוי מכשירים, ע"י אביזרים מיוחדים.

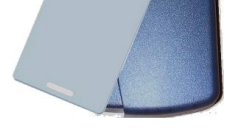

ניתן להפעיל ולכבות את המערכת ולבצע פעולות נוספות, באמצעות כרטיס 8 .RD-200 ויחידת RFID

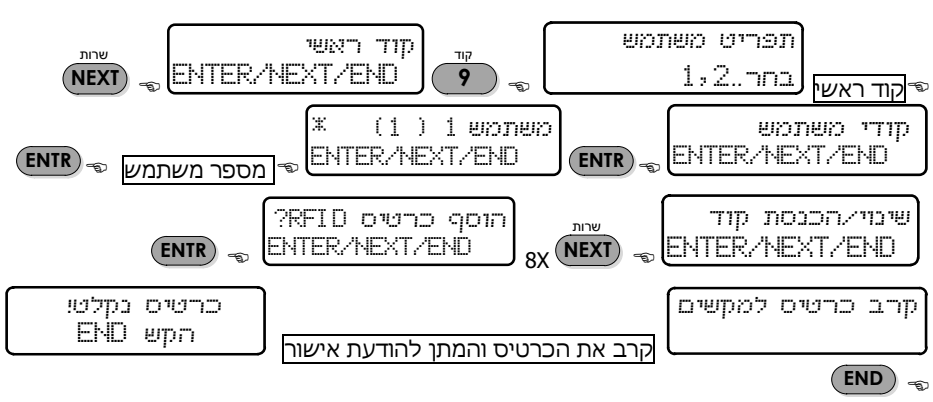

## <span id="page-23-1"></span>הוספת כרטיס RFID למשתמש

לאחר ביטול השלט, תוסר האות 'K 'ממסך קוד המשתמש.

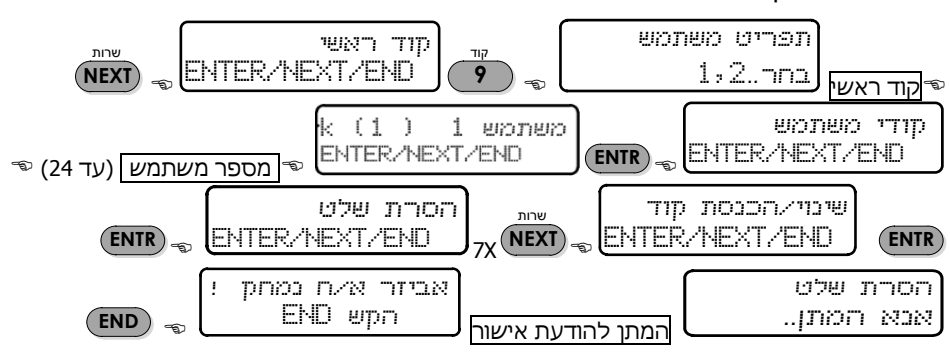

#### <span id="page-23-0"></span>הסרת שלט רחוק ממשתמש

## <span id="page-24-0"></span>מחיקת כרטיס RFID ממשתמש

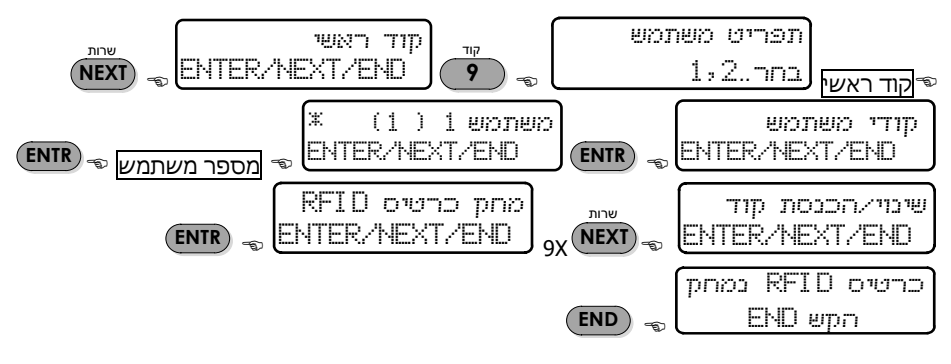

#### <span id="page-24-1"></span>קוד שוד

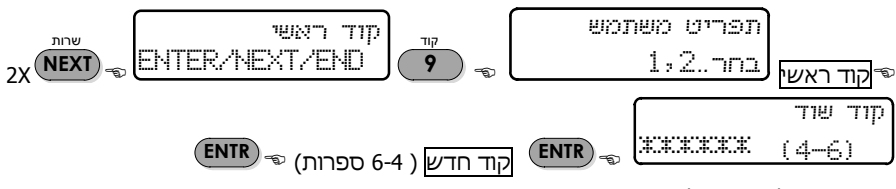

ראה עמ' [9](#page-8-2) להסבר על השימוש בקוד שוד.

## <span id="page-24-2"></span>קוד קצר

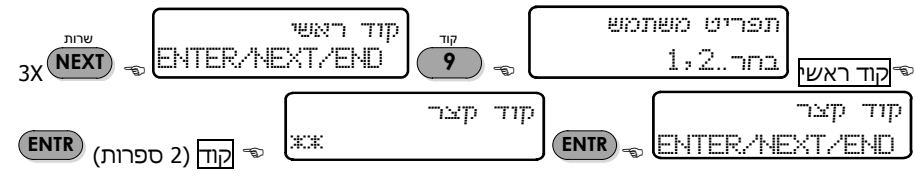

קוד קצר הוא קוד בן 2 ספרות, המיועד להפעלת המערכת בלבד. השימוש בקוד זה מיועד, למי שלא רוצים לתת לו קוד משתמש, או לאפשר לו לכבות את המערכת.

## <span id="page-24-3"></span>קוד דלת

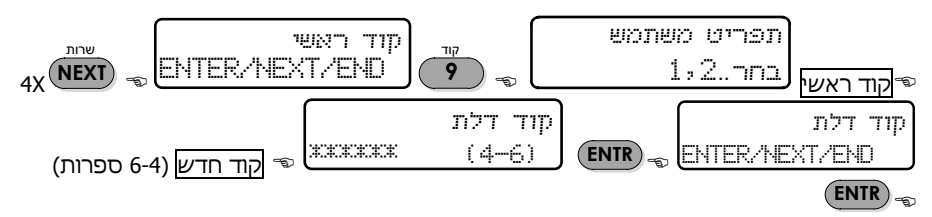

קוד דלת משמש להפעלת יציאה במערכת, ניתן להפעיל באמצעות היציאה אביזרים חיצוניים, למשל שער חשמלי או זרקור. הקשת הקוד מפעילה את האביזר, לזמן המתוכנת ע"י הטכנאי, או ללא הגבלת זמן. חיבור האביזרים נעשה ע"י הטכנאי וחשמלאי מוסמך בלבד.

# <span id="page-25-0"></span>**10 מקש כוכבית: אזורי הפעמון**

תכונת הפעמון מאפשרת בקרה על פתיחה וסגירת דלתות וחלונות מוגנים בגלאי, ע"י השמעת צפצופים מלוח המקשים למשך שתי שניות, בכל פעם שאזור נפתח )דלת ו/או חלון או כל גלאי אחר(. הפעמון שימושי במיוחד בבית עם ילדים קטנים, במשרדים ובחנויות.

תכונת הפעמון פעילה, רק כאשר המערכת לא דרוכה. אזור עם תכונת פעמון יופיע ב'תצוגת אזורים מהירה' עם האות 'C'.

<span id="page-25-2"></span><span id="page-25-1"></span>קביעת אזור פעמון

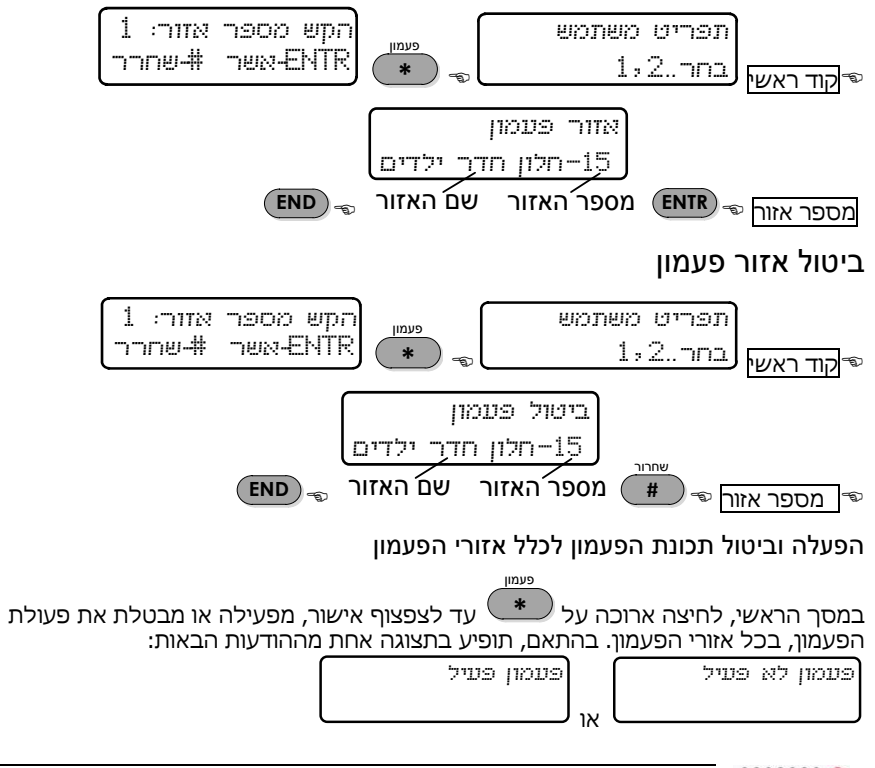

<span id="page-25-3"></span>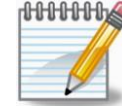

*ניתן לחבר זמזם, סירנה או פעמון נוספים, שיופעלו בנוסף לזמזם לוח המקשים. לפרטים, פנה למתקין*

# <span id="page-26-0"></span>**11 מקש מס' :0 הפעלה אוטומטית**

הפעלה אוטומטית היא מצב בו המערכת מופעלת, ללא הקשת קוד כלשהו. קיימים שני מצבים להפעלה אוטומטית:

- הפעלה קבועה, לפי יום ושעה. ניתן לתכנת הפעלה אוטומטית אחת בכל יום.
- הפעלה לפי 'זמן שקט' פרק זמן, שבו אף גלאי לא מזהה תנועה, כלומר, מצב שבו האתר המאובטח נעזב ללא הפעלת האזעקה. במערכת עם מדורים, הפעלה זו ניתנת ליישום ע"פ מדור.

הטכנאי יכול לתכנת את הפעלת 'זמן שקט' לדריכה מלאה, או למצב 'בית 1'. ראה להלן.

## <span id="page-26-1"></span>ביום ושעה קבועים

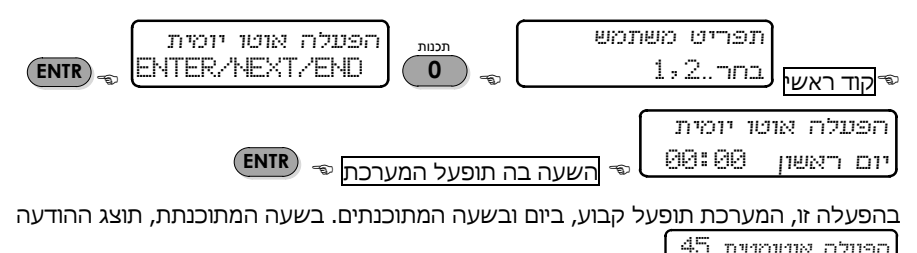

, ותתחיל ספירה לאחור של 45 שניות, מלווה בצפצופי התראה. בתום X הספירה, תתחיל השהיית היציאה הרגילה, ובסיומה המערכת תופעל. ניתן להפסיק את תהליך ההפעלה ע"י כיבוי רגיל של המערכת.

לביטול ההפעלה האוטומטית, יש להיכנס ליום המבוקש ולהקיש .00:00

# <span id="page-26-2"></span>לפי 'זמן שקט'

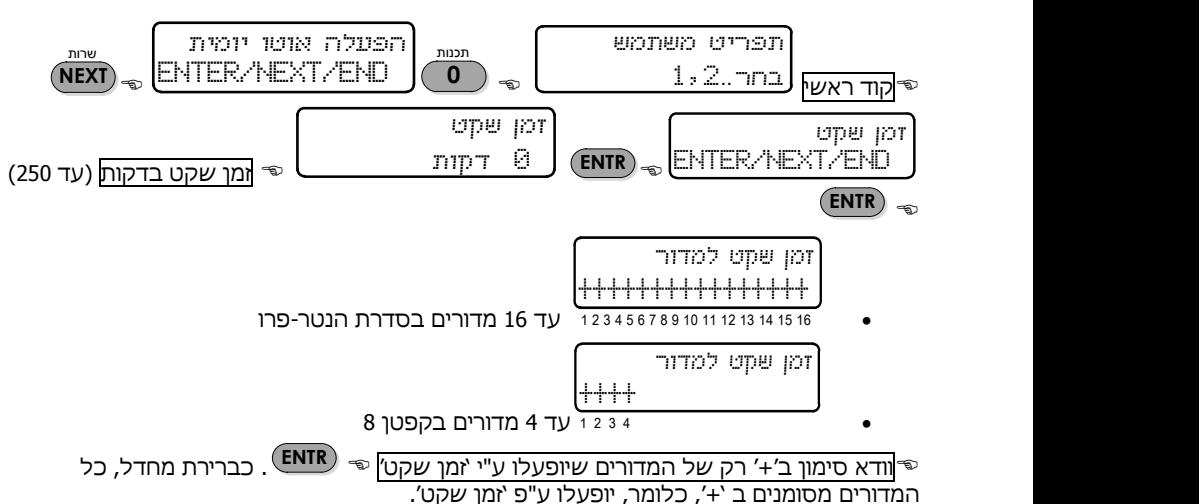

- כדי לבטל מדור יש לסמן אותו ב '-', ע"י הקשה על , מעל למספר המדור. **#**
	- לתנועה קדימה ואחורה בין מדורים, ו- **NEXT BACK**
		- לביטול פעולת 'זמן שקט', יש לתכנת זמן שקט = 0

'זמן שקט' מאפשר להפעיל את המערכת באופן אוטומטי, במקרה בו לא מפעילים את המערכת ביציאה מהאתר המאובטח. מומלץ לקבל סיוע מהטכנאי, בשימוש בתכונה זו.

שחרור

אם לכל אורך 'זמן השקט', אף אחד מהגלאים לא הופעל, תחל ספירה לאחור, כמו בהפעלה אוטומטית רגילה, ולאחריה תתחיל השהיית היציאה. בסיום התהליך תידרך המערכת.

במערכת עם מדורים, ניתן לתכנת את 'זמן השקט' לפי מדורים, כלומר שרק חלק מהמדורים יופעלו בתום 'זמן השקט'.

# <span id="page-28-0"></span>**12 מערכת שבת**

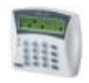

*בקפטן 8 אין מערכת שבת. פרק זה מיועד רק לסדרת הנטר-פרו.*

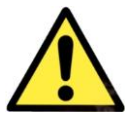

*האישור ההלכתי למערכת שבת ניתן לאזורים קוויים בלבד, ולא לאזורים אלחוטיים!*

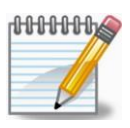

*להפעלת מערכת שבת, יש לפנות למתקין.*

מערכות הנטר-פרו (בלבד) מספקות פתרון הלכתי, מאושר ע"י "'משמרת השבת"°, להפעלה ומתן אבטחה בשבתות ובחגים. הפתרון מאפשר הפעלה וכיבוי אזורים קוויים, במהלך השבת והחג, באופן אוטומטי. יישום מערכת שבת כרוך, הן בצורת החיבור של הגלאים המתוכננים לעבוד בשבת, והן בתכנות של הטכנאי והמשתמש.

חיבור ותכנות מצב שבת כולל שני שלבים: בשלב הראשון, יש להגדיר את האזורים בבית, שיפעלו במצב שבת, והטכנאי מבצע את החיבורים המתאימים. לדוגמה, גלאי הסלון והמטבח יפעלו בשבת, רק בשעות הלילה, ובכל שאר השעות הם לא יפעלו.

בשלב השני, יש לתכנת את זמני ההפעלה של מחזורי השבת, כלומר, מתי יופעלו אזורי השבת ומתי יכובו. למניעת חילול שבת, גלאים שאינם פעילים בשבת מנותקים. ניתן לתכנת עד שני מחזורי הפעלה וכיבוי בשבת.

הפעלת 'מצב שבת' נעשית לפני כניסת השבת (או החג), בדומה לדריכה רגילה, ומכאן והלאה המערכת תפעיל ותכבה אזורים בהתאם לתכנות. בצאת השבת (או החג) מכבים את המערכת כיבוי רגיל והיא חוזרת למצב עבודה רגיל.

#### <span id="page-28-1"></span>תכנות זמני מחזורי שבת

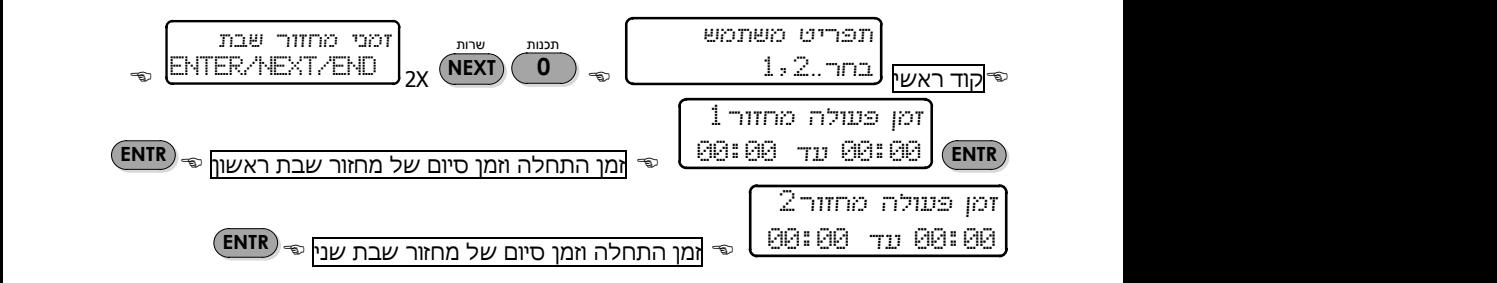

תכנת את הזמנים של שני מחזורי השבת, כלומר, מתי יופעלו ומתי יופסקו הגלאים במהלך השבת.

ור הבא: [91535=categoryId?/com.alarms-pima.www://http](http://www.pima-alarms.com/?categoryId=91535) <sup>9</sup> אישור עדכני נמצא באתר פימא בקיש

<u>דוגמה</u>: הפעלת מחזור שבת מס' 1, משעה 23:00 (ביום שישי או בערב החג), לשעה 06:30 בשבת,

תראה כך: זמו פעולה מחזור 1 06:30 23:00

כאשר רוצים שכל הגלאים באתר המאובטח לא יהיו פעילים במשך השבת, כלומר, שמערכת האזעקה לא תגן עליו לכל אורך השבת/חג, יש לתכנת את 'זמן פעולה מחזור 1', כך:

> זמן פעולה מחזור 1 00:02 00:01

# <span id="page-29-0"></span>הפעלת 'מצב שבת'

$$
\begin{array}{c}\n\text{or } \text{riseuf} \\
\text{or } \text{rige} \\
\text{or } \text{rige} \\
\text{or } \text{rige} \\
\text{or } \text{rige} \\
\text{or } \text{rige} \\
\text{or } \text{rige} \\
\text{or } \text{rige} \\
\text{or } \text{rige} \\
\text{or } \text{rige} \\
\text{or } \text{rige} \\
\text{or } \text{rige} \\
\text{or } \text{rige} \\
\text{or } \text{rige} \\
\text{or } \text{rige} \\
\text{or } \text{rige} \\
\text{or } \text{rige} \\
\text{or } \text{rige} \\
\text{or } \text{rige} \\
\text{or } \text{rige} \\
\text{or } \text{rige} \\
\text{or } \text{rige} \\
\text{or } \text{rige} \\
\text{or } \text{rige} \\
\text{or } \text{rige} \\
\text{or } \text{rige} \\
\text{or } \text{rige} \\
\text{or } \text{rige} \\
\text{or } \text{rige} \\
\text{or } \text{rige} \\
\text{or } \text{rige} \\
\text{or } \text{rige} \\
\text{or } \text{rige} \\
\text{or } \text{rige} \\
\text{or } \text{rige} \\
\text{or } \text{rige} \\
\text{or } \text{rige} \\
\text{or } \text{rige} \\
\text{or } \text{rige} \\
\text{or } \text{rige} \\
\text{or } \text{rige} \\
\text{or } \text{rige} \\
\text{or } \text{rige} \\
\text{or } \text{rige} \\
\text{or } \text{rige} \\
\text{or } \text{rige} \\
\text{or } \text{rige} \\
\text{or } \text{rige} \\
\text{or } \text{rige} \\
\text{or } \text{rige} \\
\text{or } \text{rige} \\
\text{or } \text{rige} \\
\text{or } \text{rige} \\
\text{or } \text{rige} \\
\text{or } \text{rige} \\
\text{or } \text{rige} \\
\text{or } \text{rige} \\
\text{or } \text{rige} \\
\text{or } \text{rige} \\
\text{or } \text{rige} \\
\text{or } \text{rige} \\
\text{or } \text{rige} \\
\text{or } \
$$

עם הקשת קוד משתמש או קוד קצר מופעל 'מצב שבת׳ מייד, ללא השהייה.

עם הקשת קור משתמש או קור קבר מוכעל מכב שבת מדר, ללאחרשה הי.<br>'מצב שבת׳ כולל שני מצבי הפעלה: 'שבת ON' ו- 'שבת OFF':

- ' שבת OFF': הזמן במשך השבת, בו גלאי השבת לא פעילים
	- ' שבת ON': הזמן בו הגלאים פעילים

במהלך השבת, כשמחזורי השבת מתחילים ומפסיקים, התצוגה מציגה את המצב בהתאם. לדוגמה:

19 MAY 11 17:45

OFF naw asso 19 MAY 11 06:45 (19 MAY 11 23:30)...<br>··· | מצב שבת ON ... | ON ... OFF naw axp

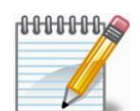

*במוצאי השבת, יש לכבות את המערכת. אם לא מבצעים כיבוי, המערכת תמשיך לפעול לפי תכנות זמני מחזור שבת. מצב זה מתאים לרצף ימי שבת וחג.*

# <span id="page-30-0"></span>**13 שליטה מרחוק באמצעות הטלפון**

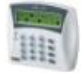

#### *בקפטן 8 אין אפשרות לשליטה מרחוק. פרק זה שייך רק לסדרת הנטר-פרו.*

מערכת האזעקה ניתנת לשליטה מרחוק באמצעות הטלפון, בשני מצבים:

- מצב א' ביצוע פעולות בסיסיות, בעיקר דריכה וכיבוי המערכת. זהו מצב ברירת המחדל.
- מצב ב' שליטה מורחבת, כולל הפעלת יציאות . לבחירה במצב זה יש לפנות לטכנאי. <sup>10</sup>

בשני המצבים ניתן לבצע את פעולות השליטה מרחוק, מרגע שנוצרה תקשורת בין המערכת לבין הטלפון, בין אם המערכת התקשרה לטלפון בעקבות אירוע, או באופן יזום, כפי שמתואר בשלבים הבאים.

במשך כל זמן התקשורת בין המערכת לטלפון, תופיע על תצוגת לוחות המקשים ההודעה: " Other use in keypad". אם לא מתקבלת פקודה במשך דקה, השיחה תנותק. המערכת תישאר במצב שיחה למשך דקה נוספת עם התצוגה הנ"ל, ואז תחזור התצוגה הרגילה.

# <span id="page-30-1"></span>מצב א': שליטה מרחוק בסיסית

כדי להתחבר למערכת מרחוק בצע את הפעולות הבאות:

- .1 חייג למספר הטלפון שהמערכת מחוברת אליו
- .4 לאחר 10 צלצולים, המערכת עונה לשיחה ומשמיעה צפצוף אישור ארוך

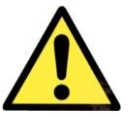

*חובה להמתין עד לתום הצליל, לפני שמקישים פקודה. המערכת לא מזהה פקודות מהטלפון בזמן שהיא משמיעה את צליל הזיהוי.*

אם מחוברים לקו הטלפון פקס, או משיבון אלקטרוני )שעונים לשיחה לאחר פחות מ- 10 צלצולים(, יש לפעול כך:

- א. חייג למספר הטלפון שהמערכת מחוברת אליו
	- ב. המתן 2 צלצולים בלבד ונתק את השיחה
		- ג. המתן כ- 10 שניות
- ד. חייג שוב למערכת. המערכת תענה מייד ותשמיע צפצוף אישור ארוך. המתן לסיומו.
	- ה. הקש את הקוד הראשי. לא ניתן להתחבר עם קוד משתמש רגיל.
		- ו. המערכת משמיעה צליל על מצב המערכת:

צפצוף ארוך: המערכת כבויה צפצופים: המערכת דרוכה

- ז. הקש פקודה, בהתאם לטבלה הבאה. לאחר כל הקשה, המערכת מגיבה בצלילים מקוטעים, המאשרים שהפקודה אכן התקבלה.
	- ח. לסיום, נתק את השיחה.

"יציאה" הוא כינוי מקצועי למתג חשמלי, שמפעיל או מכבה אביזר. <sup>10</sup>

#### <span id="page-31-0"></span>פקודות הטלפון

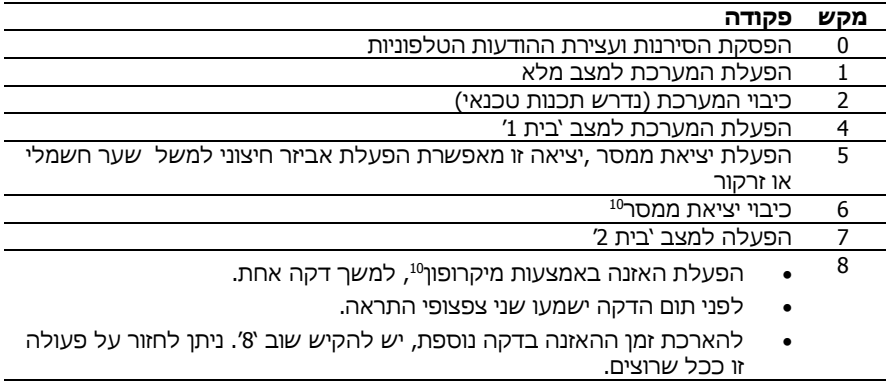

#### <span id="page-31-1"></span>דוגמה להפעלת מערכת בחיוג עם ניתוק

חייג לטלפון המערכת המתן 2 צלצולים בלבד נתק את השיחה המתן כ- 10 שניות חייג שוב למערכת המערכת עונה המתן לסיום צליל המערכת הקש קוד ראשי .<br>המתו לצליל אישור ← הקש '1′ ← המתו לצליל אישור ← נתק את השיחה

# <span id="page-31-2"></span>מצב ב': שליטה מרחוק מורחבת

שליטה מורחבת כוללת את האפשרות, להפעיל באופן ישיר את כל האביזרים המחוברים למערכת. האביזרים מחוברים למפסקים חשמליים, המכונים 'יציאות'. כדי להפעיל אביזר, יש להפעיל את היציאה, אליה הוא מחובר. ההפעלה נעשית, ע"י הקשה על מקש הכוכבית והמספר המתאים מהטבלאות הבאות.

כדי לכבות אביזר, יש לכבות את היציאה, אליה הוא מחובר. הכיבוי נעשה, ע"י הקשה על מקש הסולמית ואותו המספר. ראה דוגמאות לאחר הטבלאות הבאות.

#### <span id="page-31-3"></span>פקודות הטלפון

להלן הסבר על האביזרים והפקודות המופעים בטבלאות הבאות. במידת הצורך, פנה לטכנאי לקבלת הסברים נוספים.

- מרחיבי אזורים N-8O/I ו- -16O/I: מאפשרים להוסיף למערכת גלאים ואביזרים נוספים.
	- מרחיבי ממסרים R-O/I: מאפשרים להוסיף למערכת יכולת להפעלת אביזרים שונים.

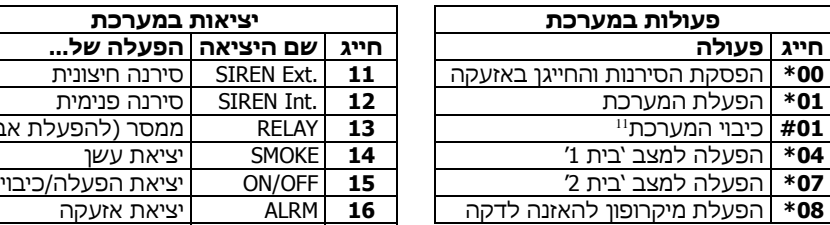

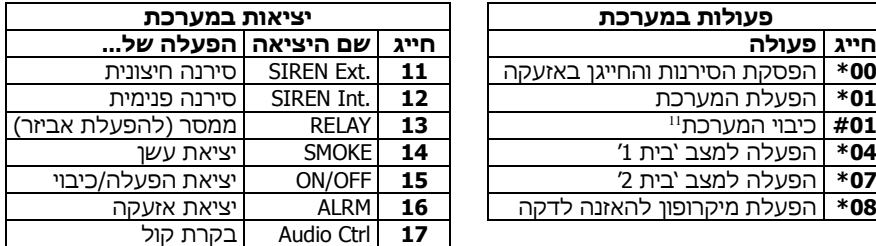

נדרש תכנות טכנאי <sup>11</sup>

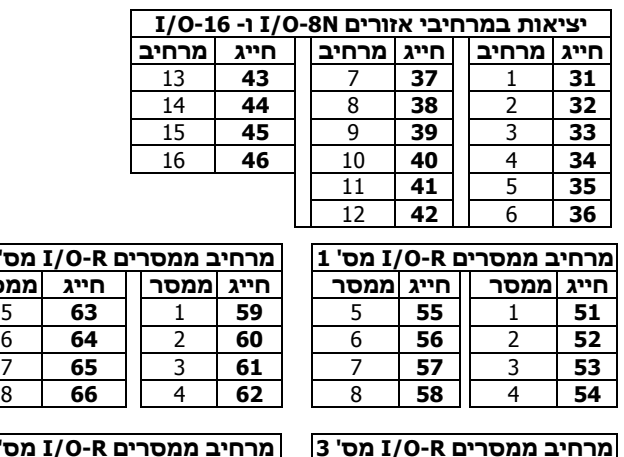

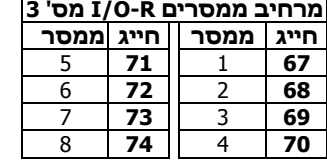

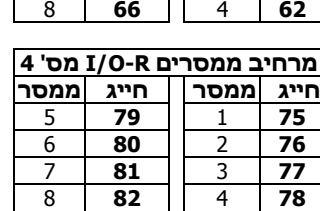

**מרחיב ממסרים R-O/I מס' 2 חייג ממסר חייג ממסר**

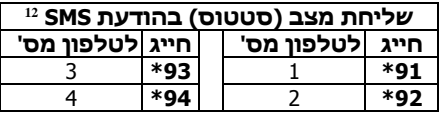

#### <span id="page-32-0"></span>דוגמאות

- . הפעלת יציאת ממסר המערכת (המפעיל אביזר חיצוני): חייג למערכת ← המתן לסיום צליל הזיהוי $\leftarrow 1$  הקש קוד ראשי $\leftarrow 1$  המתן לצליל מצב מערכת  $\leftarrow 1$  המתן לצליל אישור $\epsilon \leftrightarrow$  נתק את השיחה.
	- $\geq$ כבוי יציאה במרחיב אזורים מס' 4: חייג למערכת $\in$ המתן לסיום צליל הזיהוי $\in$ הקש קוד . ראשי $\epsilon$  המתן לצליל מצב מערכת $\epsilon$  הקש סולמית 34 $\epsilon$  המתן לצליל אישור  $\epsilon$  נתק את השיחה.

ניתן לקבל הודעת SMS עם הפרטים הבאים: האם המערכת פועלת או כבויה, והאם קיימות תקלות? הדבר נעשה <sup>12</sup> בחיוג כוכבית ומספר, בהתאם לטבלה. כדי לשלוח הודעת SMS, המערכת מנתקת את שיחת השליטה מרחוק.

# <span id="page-33-0"></span>**14 תמיכה מרחוק וענן 2.0 PIMAlink**

ולחיבור לענן PIMAlink <sup>13</sup> תפריט זה משמש לחיבור מערכת האזעקה לצורך קבלת שירות מרחוק לשימוש באפליקציית 2.0 PIMAlink. תפריט 'הטענה מרחוק' מיועד לשימוש הטכנאי בלבד. להלן הפירוט לתפריט הענן.

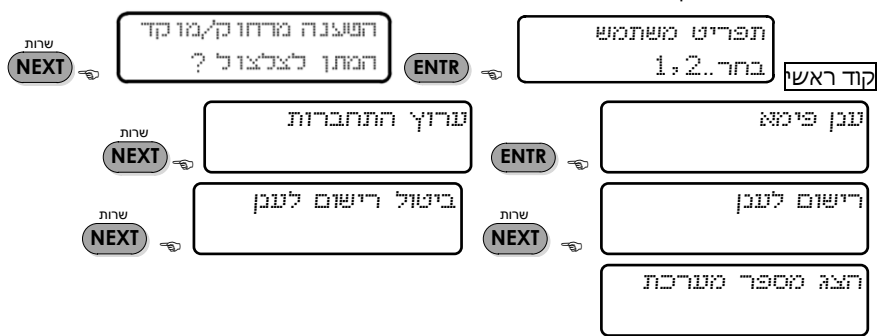

כדי להתחבר לענן, יש לקבל קוד צימוד במסך 'רישום לענן' ולהשתמש בו לרישום כל הטלפונים שבהם מותקנת האפליקציה. טרם הרישום, יש להוריד לטלפונים הנדרשים את אפליקציית PIMAlink 2.0 מחנות האפליקציות.

#### <span id="page-33-1"></span>ערוץ התחברות

הקש NEXT, בחר את הערוץ והקש ENTER. האפשרויות הן:GSM/GPRS ,net4pro. כל האפשרויות מחייבות התקנת אביזר מיוחד. פנה לטכנאי.

#### <span id="page-33-2"></span>רישום לענן

עם הכניסה לתפריט יוצרת מערכת האזעקה קשר עם הענן ומקבלת "קוד צימוד", המופיע על המסך. בקוד זה יש לרשום את כל הטלפונים בהם מותקנת האפליקציה. הרישום צריך להעשות תוך 10 דק' - לאחר מכן יש לקבל קוד צימוד חדש לטלפונים שטרם נרשמו (משיקולי אבטחה).

#### <span id="page-33-3"></span>ביטול רישום לענן

פעולת ביטול הרישום מנתקת את הקשר בין המערכת לענן ובין הענן לטלפונים. לרישום מחדש, יש לחזור על תהליך הרישום לעיל.

#### <span id="page-33-4"></span>הצג מספר מערכת

לשימוש הטכנאי.

# <span id="page-34-0"></span>**15 חלוקה למדורים )מידור(**

כאשר האתר המאובטח גדול ומכיל אזורי משנה כמו קומות, אגפים או משרדים נפרדים, וכד', ניתן לחלק את אזורי המערכת לקבוצות, שכל אחת מהן מתפקדת כתת-מערכת, הנקראת מדור. באופן זה מתאפשרת הפעלה נפרדת של כל מדור והפרדה בין משתמשים, גם ללא תלות בשאר המדורים. חלוקה למדורים מאפשרת שליטה בהרשאות המשתמשים על-פי מדורים, כלומר, באיזה מדורים יוכל המשתמש לשלוט, ובאיזה לא. בנוסף, חלוקה למדורים מאפשרת מידור של שלטים אלחוטיים, לוחות מקשים, מצלמות ועוד.

ניתן לחלק את מערכות הנטר-פרו עד ל- 16 מדורים ואת מערכת קפטן 8 עד ל- .4 מספר לוחות המקשים המקסימאלי הניתן להתקנה הוא .8 לוח מקשים יכול לשלוט על מדור אחד או יותר.

## <span id="page-34-1"></span>דוגמאות לשימוש במידור

דוגמה א': בית פרטי, 3 מדורים, לוח מקשים אחד

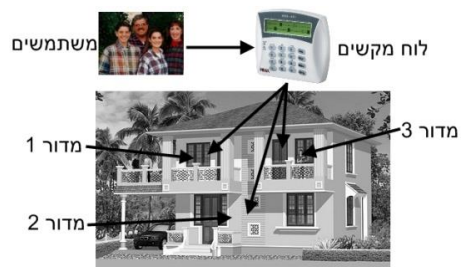

תמונה 7. דוגמה א' לשימוש במדורים<sup>14</sup>

בדוגמה זו, בית מחולק ל- 3 מדורים. כל המשתמשים שולטים עליהם עם לוח מקשים/שלט רחוק אחד. דוגמה ב': בית פרטי, 3 משתמשים עם 3 לוחות מקשים

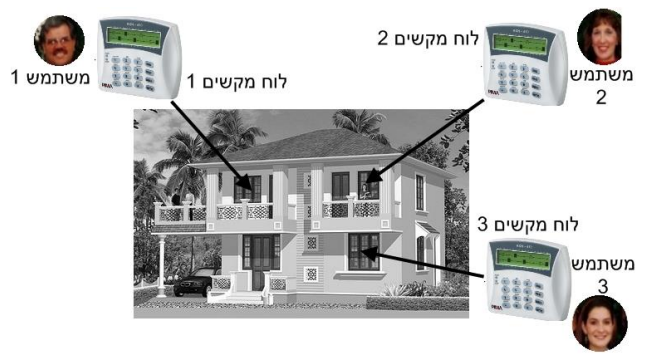

תמונה .8 דוגמה ב' לשימוש במדורים

בדוגמה זו, בית מחולק ל- 3 מדורים, כשלכל מדור יש לוח מקשים או שלט רחוק נפרדים, ולכל

14 התמונה מפורסמת ברישיון Creative Commons. (מקור: [http://www.flickr.com/photos/axiomestates](http://www.flickr.com/photos/axiomestates/3081558445/) )[/3081558445/](http://www.flickr.com/photos/axiomestates/3081558445/) משתמש הרשאה להפעלת לוח מקשים אחד בלבד. כל לוח מקשים מציג רק את מצב המדור שלו, כולל אזורים פתוחים של מדור זה ואזורים שהזעיקו ממדור זה.

לא ניתן לשלוט מלוח מקשים על מדור שאינו משויך אליו.

#### דוגמה ג': בניין מגורים, אפשרויות מידור לוחות מקשים שונות

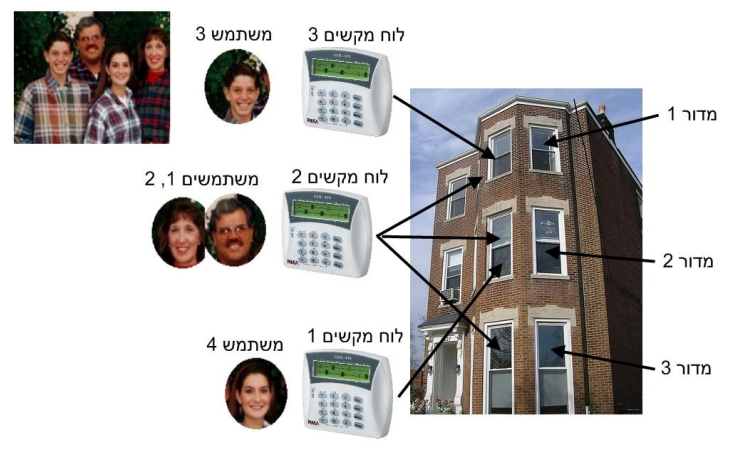

תמונה 9. דוגמה ג' לשימוש במדורים<sup>15</sup>

בדוגמה זו, בניין בן 3 קומות: קומה 3 מוגדרת כמדור ,1 קומה 2 מוגדרת כמדור ,2 וקומה 1 מוגדרת כמדור 3. שיוך לוחות המקשים והמשתמשים הוא:

- סולוח מקשים 1 שולט על מדור 2 בלבד (מציג את מצב מדור 2 בלבד). משתמשת 4 מורשית להפעיל לוח מקשים זה בלבד.
- לוח מקשים 2 שולט על כל המדורים )מציג את מצב כל המדורים(. משתמשים 1 ו2- מורשים להפעיל לוח מקשים זה ולהפעיל את כל המדורים.
- לוח מקשים 3 שולט על מדור 1 בלבד (מציג את מצב מדור 3 בלבד). משתמש 3 יכול להפעיל מדור זה בלבד.

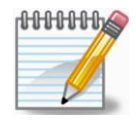

- .1 *קוד משתמש אחד יכול לשמש לשליטה על מספר מדורים*.
- .2 *ניתן להגביל כל קוד משתמש/שלט אלחוטי/כרטיס RFID, בשעות הכיבוי ובהרשאות*.

דוגמה ד': קבוצת משרדים, כל משרד מוגדר מדור

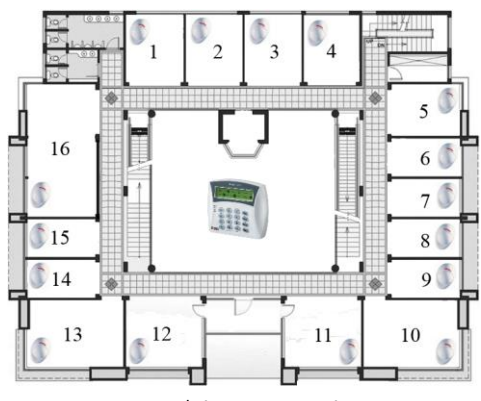

שרטוט מס' 1. דוגמה ד' לשימוש במדורים

בדוגמה זו, קומת משרדים המכילה 16 משרדים, כל משרד מוגדר כמדור. ניתן להתקין לוח מקשים בכניסה לקומה, וכל משרד יקבל קוד נפרד או שלט אלחוטי או כרטיס RFID להפעלה וכבוי המשרד/ מדור שלו. לוח המקשים יציג את מצב כל המדורים.

ניתן לדרוך את המערכת ע"פ 'זמן שקט' לפי מדור, כלומר, שכל מדור יידרך כשלא לא תהיה בו פעילות למשך הזמן המוגדר (ראה עמ' 27).

ניתן להגן על הכניסה על-ידי גלאי, המתוכנת כ'אזור משותף'. באופן זה, הכניסה תהיה מוגנת, מרגע שכל המדורים נדרכים. אזור זה ינוטרל, כאשר אחד המשתמשים ינטרל את המדור שלו.

# <span id="page-37-1"></span><span id="page-37-0"></span>**16 שונות**

### כתיבת שמות וניווט בתפריטי המערכת

כתיבת שמות נעשית בדומה לכתיבת הודעת SMS בטלפון הסלולארי: כל מקש משמש להקשת כמה תווים וספרה. הקשה עליו מספר פעמים מציגה כל פעם תו אחר. למעבר לאות הבאה, יש להקיש .<br>שרות .<br>טלפוו

> על מקש . לדוגמה, לקבלת האות 'ט' יש להקיש על מקש שלוש פעמים. **NEXT** לכתיבת המילה "סלון", יש להקיש כך: **6**

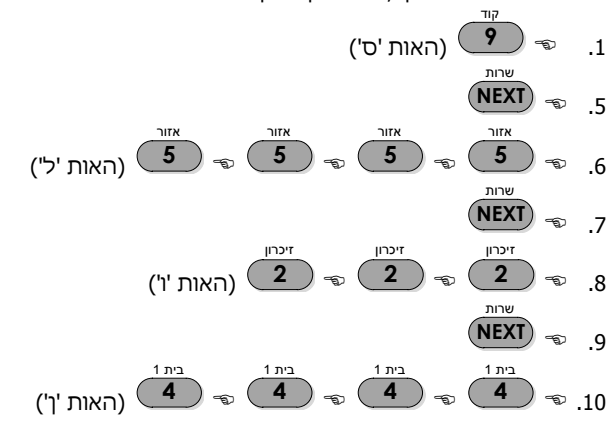

להלן המקשים והאותיות עם האותיות והסימנים שלהם. למעבר לכתיבה באנגלית (ובחזרה), יש<br>. להקיש על מקש **#**

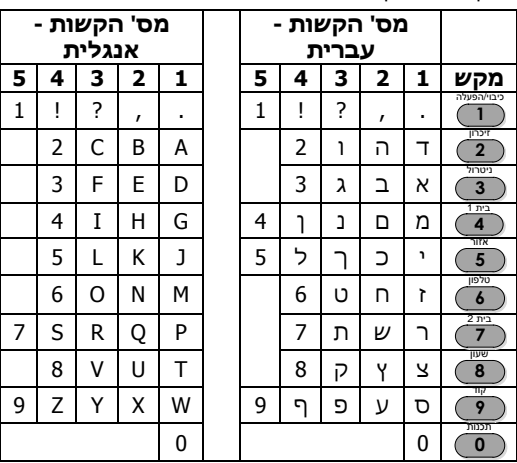

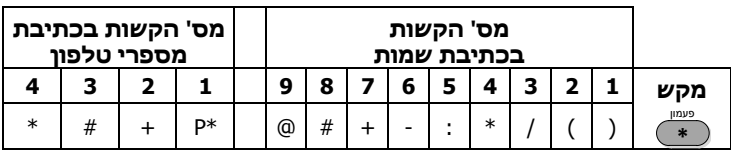

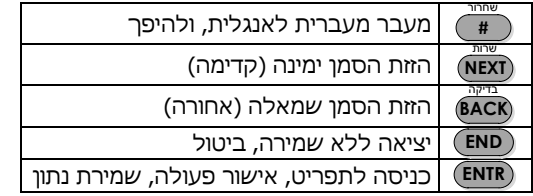

# <span id="page-38-0"></span>הפעלת אות מצוקה

אות מצוקה שימושי, בעיקר כשהמערכת מחוברת למוקד אבטחה. עם הפעלת האות, מופעלת הסירנה ונשלח דיווח למוקד האבטחה ולטלפונים (כן נשלחת הודעת SMS לבעלי משדר). המתקין יכול לתכנת אזורים במערכת לשלוח אות מצוקה, בכל פעם שמופעלת בהם אזעקה.

- -400RXN: לחץ על המקשים ו- ביחד, למשך שתי שניות. **\*** l **#** ٦
	- -800RXN: לחץ על הכפתור העגול למשך שתי שניות.

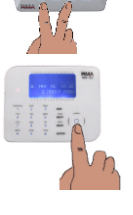

٦

# <span id="page-38-1"></span>איפוס גלאי עשן ואנטי-מאסק $^{\rm 16}$

כאשר מופעלת אזעקת עשן, או אנטי-מאסק, לחיצה במשך 2 שניות על מקש  $\overset{\text{\small$\textsf{#}}{\longrightarrow} \mathbb{R}$  תגרום לאיפוס הגלאי המזעיק. ישנה גם אפשרות לאיפוס אוטומטי. לפרטים, פנה לטכנאי. **#**

# <span id="page-38-2"></span>השתקה קבועה של זמזם לוח המקשים

לחיצה בו-זמנית על המקשים ו- מפסיקה כליל או מפעילה את פעולת הזמזם. **END ENTR** הפעולה נפרדת לכל לוח מקשים.

> להשתקת הזמזם במקרה של תקלה, יש ללחוץ כשתי שניות על מקש . **END**

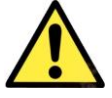

*כיבוי הזמזם יגרום לכך שלא ישמעו צפצופים במהלך השהיות הכניסה והיציאה, פתיחת אזורי פעמון, וכן כשיש תקלות.*

# <span id="page-39-1"></span>בדיקות מערכת

המערכת מבצעת באופן רציף בדיקות לסוללת הגיבוי, קו הטלפון ומתח החשמל. לביצוע בדיקה ŋ

ידנית, יש להקיש את הקוד הראשי ו- . הסירנה תשמיע צפצוף ויוצגו המסכים הבאים: **BACK**

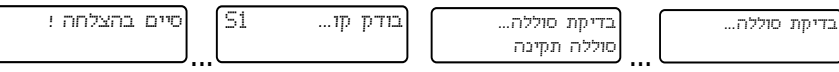

במידה ויתגלו תקלות, הן יוצגו על גבי המסך, למשל: "סוללה נמוכה" או "תקלת קו טלפון". הסוללה ניתנת לבדיקה, רק כאשר אין תקלת חשמל רשת.

# <span id="page-39-0"></span>הגדרות לוח מקשים -800RXN

מספר הגדרות שונות של לוח המקשים, מתבצעות ב- -800RXN בתפריט מיוחד. לכניסה לתפריט ולשינוי ההגדרות, פעלו ע"פ ההוראות הבאות:

- .1 לחצו לחיצה ארוכה על המקש BACK.
- .2 לשינוי הגדרה הקישו מספר מ- 0 עד 9 )נשמר מיידית(.
	- .3 למעבר בין הגדרות הקישו NEXT/BACK.
		- .4 לסיום, הקישו END.

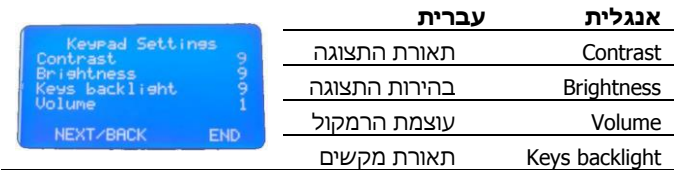

# <span id="page-39-2"></span>הוראות ניקוי לוח המקשים

כדי לשמור על המסך והכיתוב של לוח המקשים, יש לפעול ע"פ ההנחיות הבאות:

- .1 יש להסיר את הניילון המגן על המסך.
- .2 יש להשתמש במטלית רכה ויבשה, או מטלית וחומר ניקוי מיוחד למסכי LCD.
- .3 אין להשתמש בחומרי ותמיסות ניקוי, העלולים לפגוע במסך, בכיתוב או בחלקי הפלסטיק.

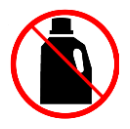

# <span id="page-40-0"></span>**17 פתרון תקלות**

המערכת מבצעת בדיקות עצמיות ובודקת את האביזרים המחוברים אליה, כל הזמן. כאשר מתרחשת תקלה, נורית 'תקלה' אדומה מתחילה להבהב, בלוח המקשים מופיע תיאור התקלה בשורה התחתונה, בזיכרון נרשמת התקלה עם הזמן והתאריך, והמערכת יכולה להגיב ע"י דיווח למוקד, חיוג לטלפונים, הפעלת אביזרים חיצוניים ועוד.

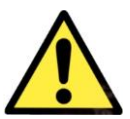

### *כמה מהודעות התקלה יכולות להעיד על ניסיון פריצה או הכנה לפריצה. בכל מקרה של תקלה, יש להודיע מייד למוקד או לטכנאי!*

- כדי להפסיק את זמזם לוח המקשים: **END**
- במקרה של מספר תקלות, הן תופענה במסכים מתחלפים

להלן התקלות האפשריות ודרכי הטיפול בהן:

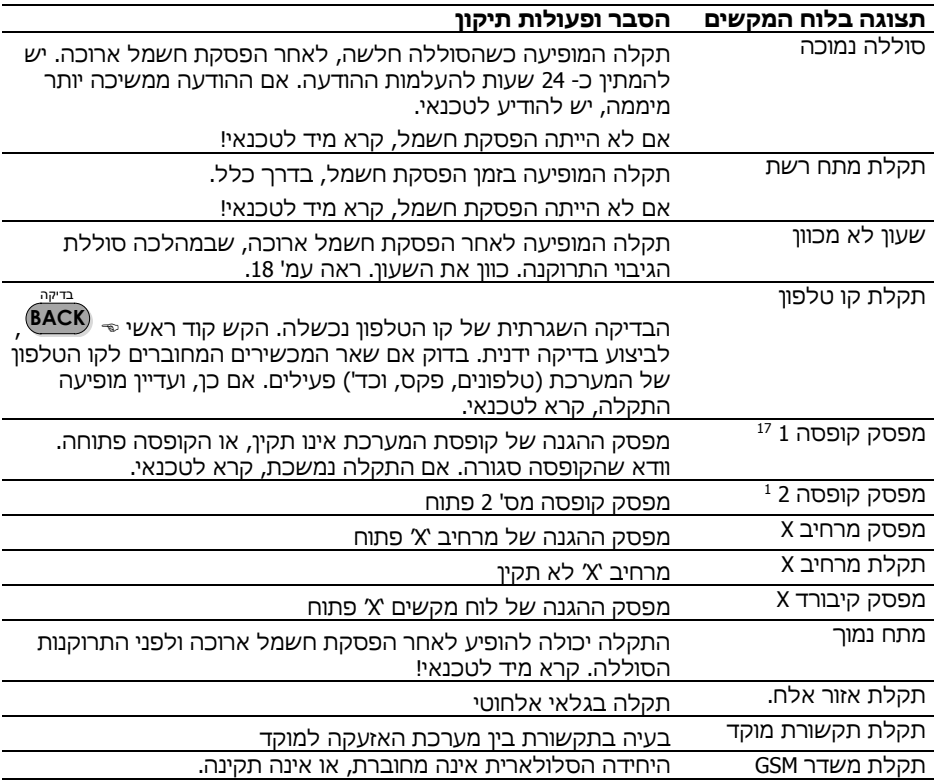

לא קיים בקפטן 8 <sup>17</sup>

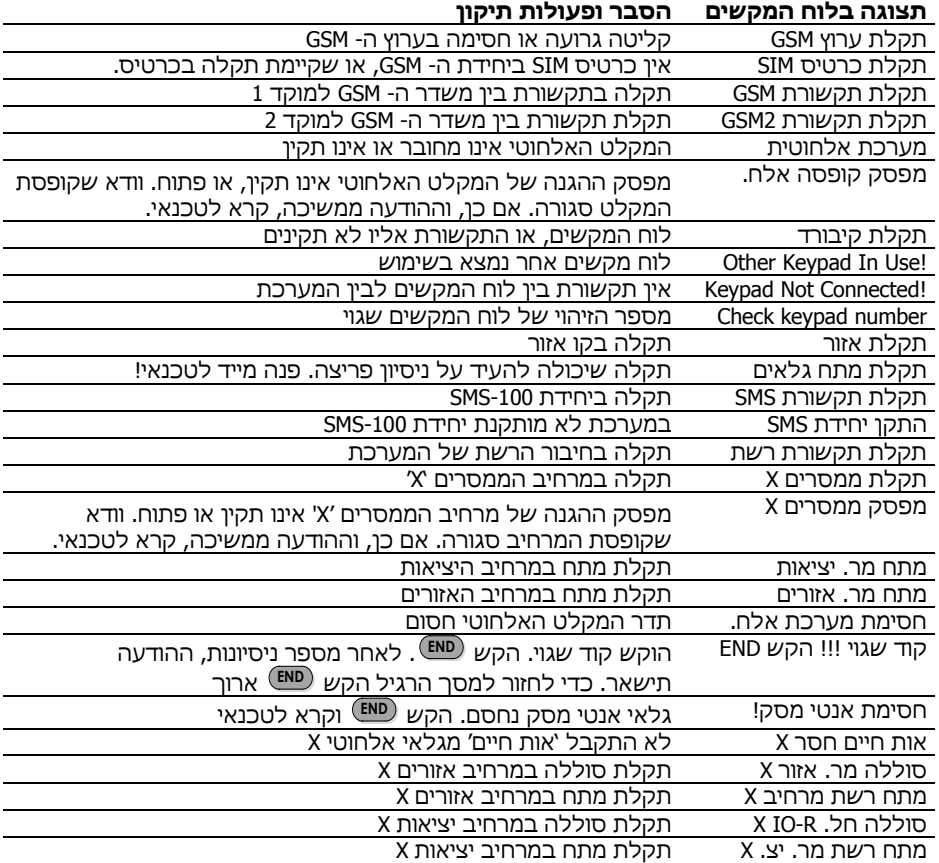

#### פרטי המתקין:

שם \_\_\_\_\_\_\_\_\_\_\_\_\_\_\_\_\_\_\_\_\_ טל' נייד: \_\_\_\_\_\_\_\_\_\_\_\_\_\_\_\_\_\_\_\_\_\_\_\_\_\_\_

חברה \_\_\_\_\_\_\_\_\_\_\_\_\_\_\_\_\_\_\_\_\_\_\_\_\_\_\_\_\_\_\_\_\_\_\_\_\_\_\_\_\_\_\_\_\_\_\_\_\_\_\_\_\_\_\_\_

מס' טלפון: \_\_\_\_\_\_\_\_\_\_\_\_\_\_\_\_\_\_\_\_\_\_\_\_\_\_\_\_\_

תאריך התקנה \_\_\_\_\_\_\_\_\_\_\_\_\_\_\_\_\_\_\_\_\_\_\_\_\_\_

תאריך סיום אחריות \_\_\_\_\_\_\_\_\_\_\_\_\_\_\_\_\_\_\_\_\_\_

# **18 טבלת מספור האזורים ומיקומם**

<span id="page-42-0"></span>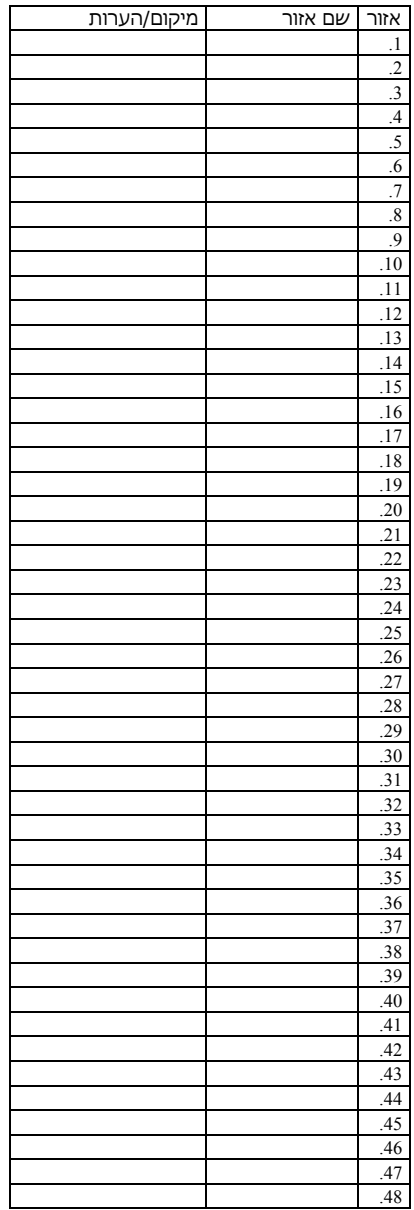

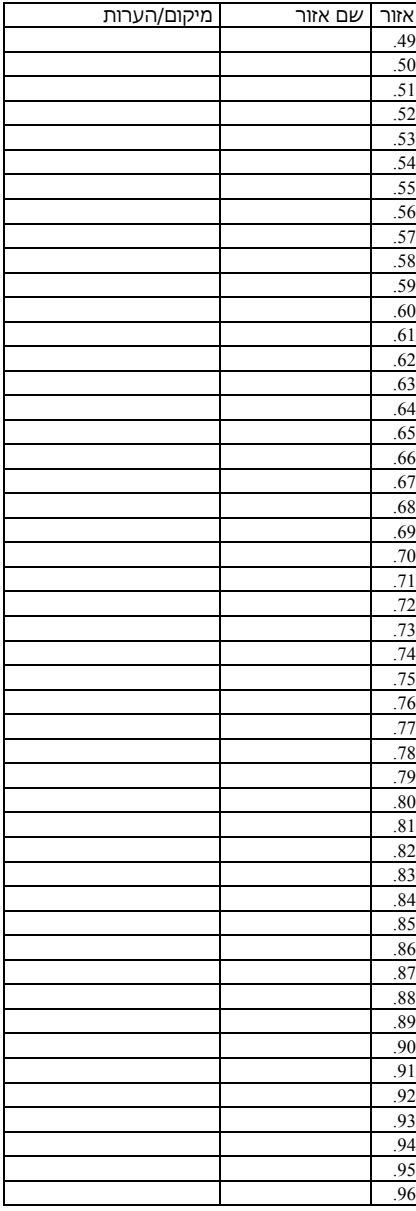

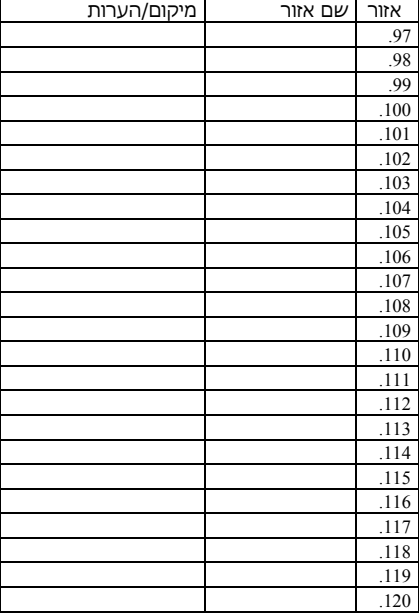

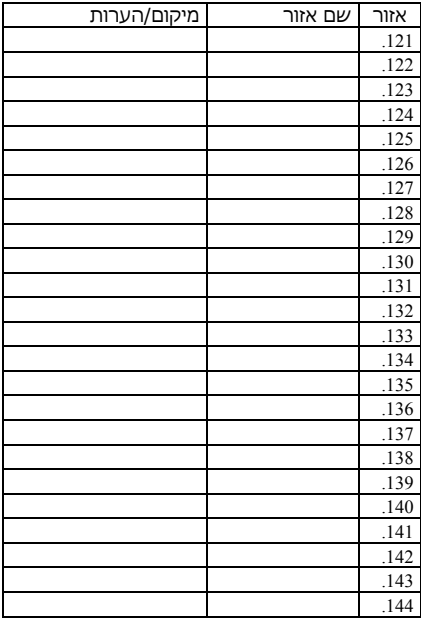

#### **אחריות מוגבלת**

פימא מערכות אלקטרוניות בע"מ אינה מתארת מוצר זה כאינו ניתן לעקיפה, או שימנע מוות, נזק גופני כלשהו, או נזק כלשהו לרכוש כתוצאה מפריצה, שוד, שריפה, או אחר, או שהמוצר יספק התרעה מספקת או הגנה. המשתמש מבין כי ציוד אשר הותקן ומתוחזק כהלכה יפחית את הסיכויים לאירועים כגון פריצה, שוד, ושריפה ללא התראה, אך אינו מהווה ביטוח או הבטחה כי אירועים כאלו לא יקרו או כי לא יגרם מוות, נזק גופני, או נזק לרכוש כתוצאה.

לפימא מערכות אלקטרוניות בע"מ לא תהיה כל חבות כלפי מקרה מוות, נזק גופני, או נזק כלשהו לרכוש או כל נזק אחר בין אם קרה במישרין, בעקיפין, כתוצאה משנית, או אחרת בהתבסס על הטענה כי המוצר לא פעל.

**אזהרה: על המשתמש לעקוב אחר הוראות ההתקנה והתפעול של המוצר ובין השאר לבדוק את המוצר ואת המערכת כולה לפחות פעם בשבוע. מסיבות שונות, הכוללות )אך לא רק( שינויים בתנאי הסביבה, הפרעות חשמליות ואלקטרוניות, שינויי טמפרטורה, המוצר לא יתפקד כמצופה. על המשתמש לנקוט בכל האמצעים להגן על גופו ורכושו.**

אין לשכפל, להעתיק, לשנות, להפיץ, לתרגם, להמיר מסמך זה ללא הסכמה כתובה מפימא.

בהכנת מסמך זה הושקעו כל המאמצים כדי להבטיח כי תוכנו נכון ועדכני. פימא שומרת לעצמה את הזכות לשנות מסמך זה, כולו או חלקים ממנו, מזמן לזמן, ללא הודעה מוקדמת. אנא קרא/י מסמך זה בשלמותו לפני כל ניסיון לתפעל ו/או לתכנת מערכת זו. במידה וחלק מסוים במסמך זה אינו ברור, פנה לספק או המתקין של מערכת זו.

כל הזכויות שמורות © 2018 לפימא מערכות אלקטרוניות בע"מ. ט.ל.ח.

מיוצר ע"י:

פימא מערכות אלקטרוניות בע"מ **[IL.CO.PIMA.WWW](http://www.pima.co.il/)**

רח' הצורף ,5 חולון 5885633

טל': 03-6506400 פקס: 03-6506422

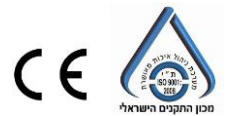

מק"ט: 4410282

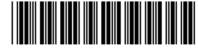

2018 יוני ,IL he ,D1 :גרסה